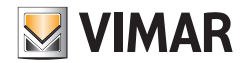

**دليل االستخدام والتهيئة**

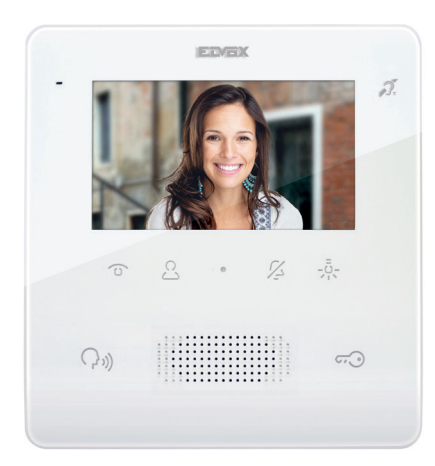

## **الجدول**

**7559**

جهاز إنتركم فيديو Plus Fili Due" 4,3 TAB بمكبر صوت جهور

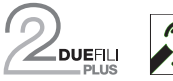

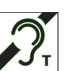

**ELVOX** Videocitofonia

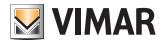

**7559 4.3 Tab**

# **M** VIMAR

## **ELVOX** Videocitofonia

### **7559 4.3 Tab**

## **فهرس**

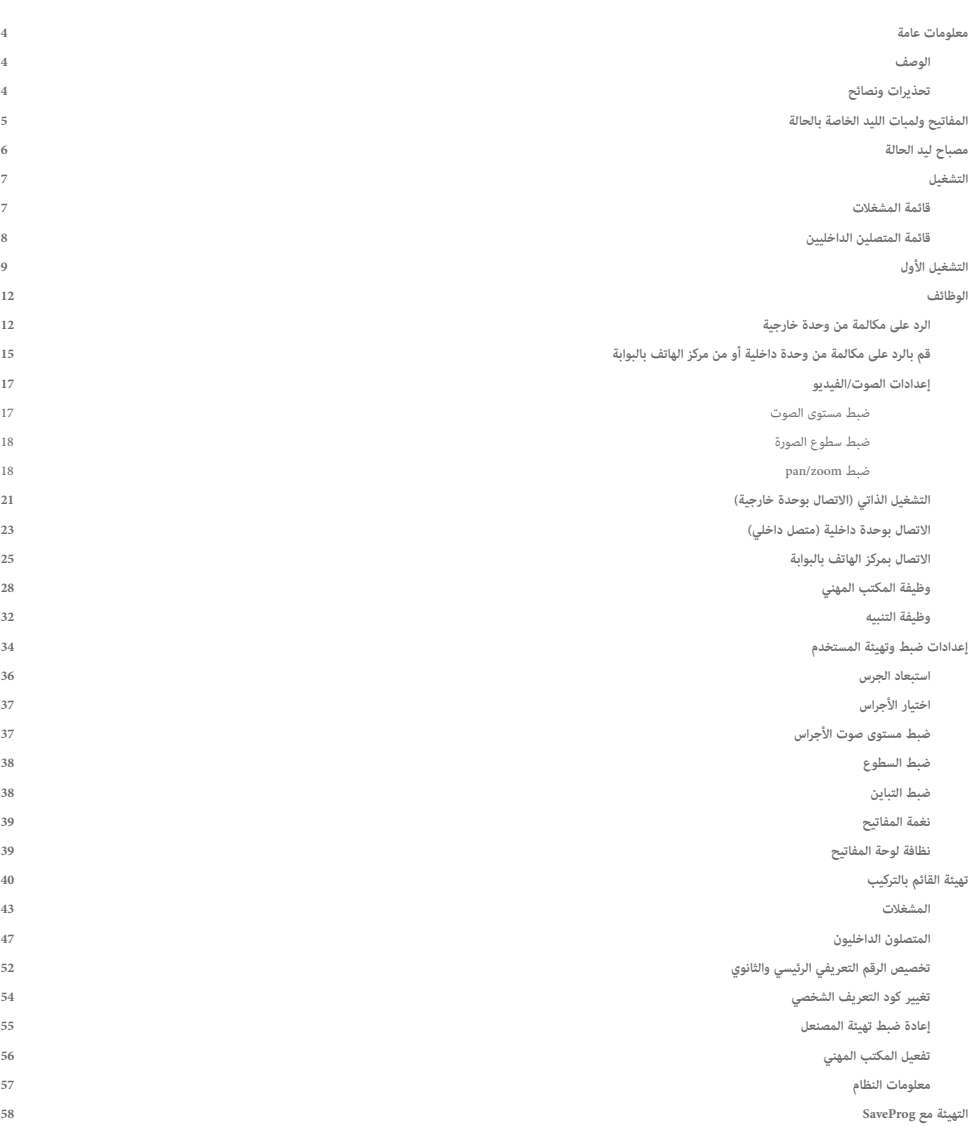

#### **7559 4.3 Tab**

#### **معلومات عامة**

#### الوصف

جهاز إنتركم فيديو من سلسلة Tab، بمكبر صوت للتركيب على الحائط لنظام Pue Fili Plus مقاسة LCD، مقاس بكر صوت لإشارة المكالمات، لوحة مفاتيح سعوية لوظائف الإنتركم (فتح قفل الباب، التشغيل الذاتي، الخدمات المساعدة، عمليات ضبط مستوى الصوت، السطوع، التباين، ومكالمات الاتصال الداخلي). يمكن استخدامه من قبل حاملي األجهزة المساعدة على السمع.

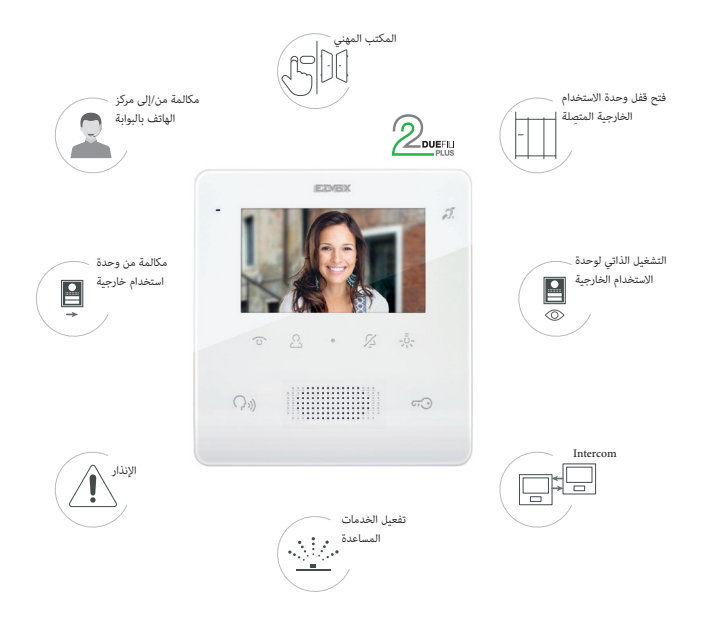

### تحذيرات ونصائح

**وظيفة التردد الصوتي لألجهزة المساعدة على السمع )Teleloop)** ِ يمكن استخدام جهاز إنتركم الفيديو من قبل حاملي األجهزة المساعدة على السمع. لتشغيل الجهاز السمعي بالشكل الصحيح ارجع إلى دليل إرشادات االستخدام الخاص به. يمكن لوجود أجسام معدنية أو أجهزة إلكترونية أن يؤثر سلبًا على جودة الصوت المستقبل على أجهزة ضعاف السمع.

> **الصيانة** نفِّذ التنظيف باستخدام قطعة قماش ناعمة. ال تصب الماء على الجهاز وال تستخدم أي نوع من المنتجات الكيميائية. .<br>يجب إجراء التنظيف إما والجهاز مطفأ (مفصول عن الناقل)، أو بعد تنشيط <mark>إجراء تنظيف لوحة المف</mark>

> > **تحذيرات للمستخدم** ال تفتح الجهاز أو تعبث به. في حالة العطل استخدم طاقم عمل متخصص. بالنسبة للتركيب، اطلع على ورقة التعليمات الموجودة في العبوة.

**برنامج تشغيل الكمبيوتر** برامج التشغيل هي نفسها الخاصة بالأعضاء الآخرين في عائلة TAB. في المرة األولى التي يتم فيها توصيل أحدهم بمنفذ USB، يجب أن يربط جهاز الكمبيوتر برامج التشغيل بالجهاز الخارجي حتى إذا كان قد تم بالفعل ربط أي جهاز TAB. َّف الوحدة الداخلية، على مستوى SaveProg، على أنها A129P\_ELVOX. تُعر

## **تحديث البرنامج**

SaveProg تضمن المنتج 7559 بدءاً من اإلصدار .3.7.0.0

<span id="page-3-0"></span>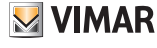

#### **7559 4.3 Tab**

# <span id="page-4-0"></span>**MY VIMAR**

# **المفاتيح ولمبات الليد الخاصة بالحالة**

من الممكن التحكم في جهاز اإلنتركم فيديو 7559 TAB باستخدام مفاتيح اللمس الموصوفة أدناه.

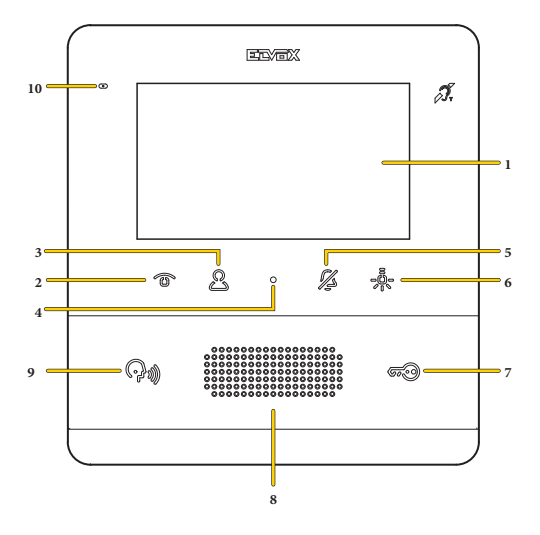

- .1 شاشة 16:9 "4,3 LCD، الدقة 480×272 بيكسل
- .2 مفتاح قابل للبرمجة 1T: التشغيل الذاتي، ينشط الوحدة الخارجية الرئيسية
- ُنشط المرحل الثاني لنظام Plus Fili Due( 2Aux )أو، في ظل ظروف معينة، يفتح قائمة المتصلين الداخليين )انظر **[التشغيل](#page-6-1)**( .3 مفتاح قابل للبرمجة 2T: ي
	- .4 افتح قائمة **[عمليات التهيئة الخاصة بالمستخدم](#page-33-1)**
- .5 المفتاح القابل للبرمجة 3T: استبعاد الجرس لجميع المكالمات )في وضع االستعداد، اضغط مع االستمرار لمدة ثانيتين إللغاء تنشيط/تنشيط الجرس(، كتم صوت الجرس )أثناء مكالمة واردة، اضغط لإلغاء تنشيط الجرس، وفي نفس الوقت يقوم بإلغاء تنشيط الجرس أيضًا من أجل المكالمات اللاحقة).
	- ُنشط المرحل األول لنظام Plus Fili Due( 1Aux )أو، في ظل ظروف معينة، يفتح قائمة المشغالت\* .6 مفتاح قابل للبرمجة 4T: ي
		- .7 ينشط القفل الخاص بالوحدة الخارجية المتصلة
			- .8 مكبر صوت
		- .9 ً يقوم وفقا للحالة بتفعيل وظائف تشغيلية مختلفة: – من وضع الراحة اتصل بمركز الهاتف بالبوابة (فقط في حالة الإدارة النشطة مع مركز الهاتف بالبوابة) – يرد على مكالمة من وحدة خارجية أو وحدة داخلية أو مركز الهاتف بالبوابة. - يغلق مكالمة - يقوم بتصفير عداد المكالمات الفائتة (اضغط لمدة 2 ثانية) عندما يكون مضيئا،ً فإنه يشير إلى حدوث مكالمة فائتة من مركز الهاتف بالبوابة. من الممكن تصفير إشعار المكالمات الفائتة، بالضغط على المفتاح ذي الصلة ألكثر من ثانيتين
			- .10 ميكروفون

**ملحوظة**: مفاتيح قابلة للبرمجة 4T –3T –2T –1T: تعتمد الوظائف القابلة للتنشيط على سياق االستخدام وعلى البرمجة )انظر **[التشغيل](#page-6-1)**(. الوظائف الموضحة في مفاتيح التفسير هي الوظائف الافتراضية (بدون برمجة).

### **7559 4.3 Tab**

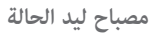

بعض لمبات LED التنبيه الموضحة فيما يلي تضيء فقط في بعض الحاالت.

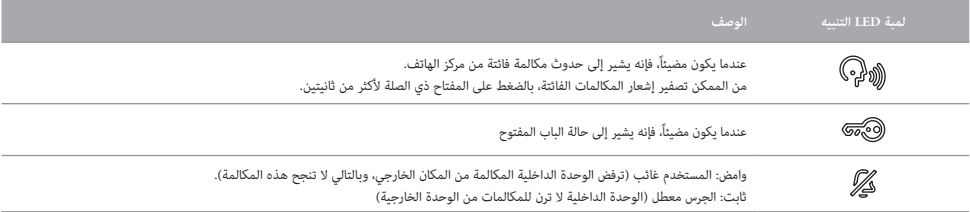

<span id="page-5-0"></span>**M** VIMAR

### **المفاتيح**

تستخدم المفاتيح 7559 TAB نظام أمان لتجنب عمليات التنشيط العرضية، لذلك من الضروري، في حالة وجود الوحدة الداخلية في وضع الراحة، االستمرار في الضغط عليها لفترة معينة.

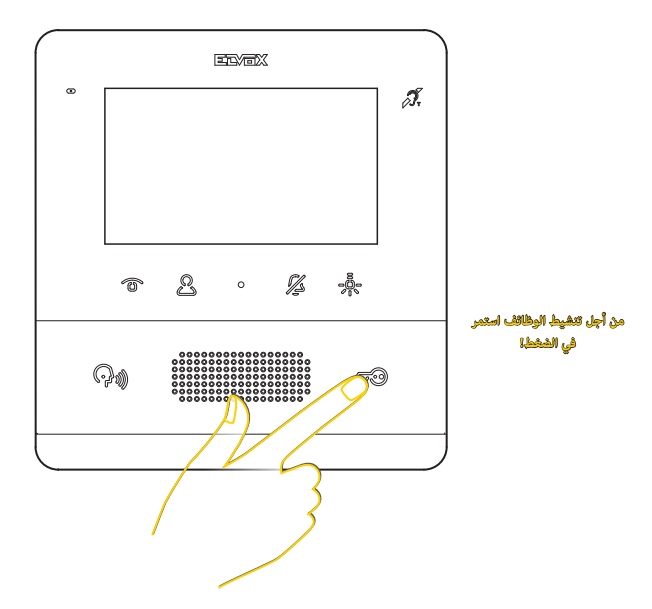

### **7559 4.3 Tab**

<span id="page-6-0"></span>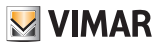

<span id="page-6-1"></span>

**التشغيل**

.<br>يتيح جهاز الإنتركم فيديو 7559 TAB استقبال المكالمات من الوحدات الخارجية، وإجراء مكالمات المالية الخارجية والوحدات الداخلية ومركز الهاتف بالبوابة، وإجراء تعديلات على الصوت/الفيديو باإلضافة إلى تنشيط وظائف التنبيه والمكتب المهني

من الممكن الرد على المكالمات باستخدام **مفتاح االتصال** أو فتح قفل الوحدة الخارجية باستخدام **مفتاح القفل**.

كما تتوفر **4 مفاتيح قابلة للبرمجة** لتنشيط وظائف أخرى مثل تشغيل المرحل أو مكالمات االتصال الداخلي.

بشكل افتراضي، تم تخصيص أربع وظائف للمفاتيح القابلة للبرمجة من نوع **المشغالت**، بينما ال توجد وظائف من نوع **المتصل الداخلي**، والتي لن تكون متاحة فقط بعد البرمجة.

### قائمة المشغالت

إذا قام القائم بالتركيب ببرمجة 1 مفتاح على الأقل في قسم المشغلات (انظر ا<mark>لتهيئة الخاصة بالقائم بالتركيب أو عبر [برنامج SaveProg](#page-57-1))، بالضغط على مفتاح حملهم سيتم عرض القائمة ذات الصلة والتي</mark> ستتمكن منها من اختيار 4 وظائف من بين:

- تشغيل المرحل
- تشغيل أقفال الوحدات الخارجية
- إرسال األوامر 2F1/F إلى الوحدات الخارجية

**ملحوظة**: 2F1/F هما أمران/وظيفتان يمكن إرسالهما إلى الوحدات الخارجية. يعتمد نوع الوظيفة المنفذة على الوحدة الخارجية المتصلة.

لكل مفتاح، باإلضافة إلى الوظيفة، من الممكن تحديد األيقونة التي تمثله. مثال على برمجة الوظائف واأليقونات المخصصة

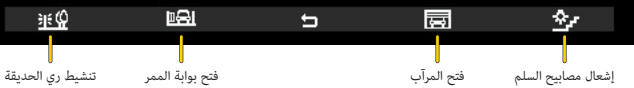

ً قائمة المشغالت متاحة أيضا أثناء التشغيل الذاتي والمكالمة والمحادثة مع الوحدات الخارجية والداخلية ومراكز الهاتف بالبوابة.

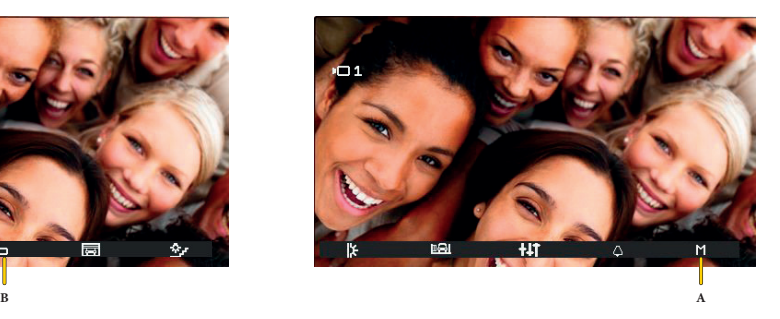

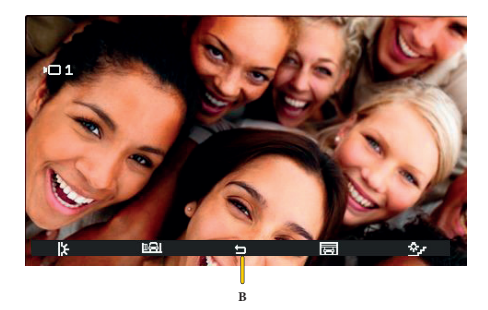

في هذه الحالات، تظهر أيقونة جديدة (A)، ومن خلال الضغط على المفتاح T4، يتم فتح قائمة المشغلات. اضغط على (B) للعودة إلى قائمة الاتصال الرئيسية

#### **7559 4.3 Tab**

# <span id="page-7-0"></span>**M** VIMAR

## قائمة المتصلين الداخليين

إذا قام القائم بالتركيب ببرمجة **2** من المفاتيح على الأقل في قسم المتصلين النظر التهيئ<u>ة الخاصة بالق</u>ائم بالت<u>وب</u>ب أو عبر [برنامج SaveProg](#page-57-1))، بالضغط على مفتاح <sub>ال</sub>كم سيتم عرض القائمة ذات الصلة والتي ستتمكن منها من اختيار 4 وظائف اتصال داخلي من بين:

- مكالمة نحو الوحدة الداخلية
- مكالمة نحو مركز الهاتف بالبوابة
- وظيفة التنبيه (إرسال إشعار نحو جميع مراكز الهاتف)

لكل مفتاح، باإلضافة إلى الوظيفة، يمكنك تحديد األيقونة التي تمثله. مثال على برمجة الوظائف واأليقونات المخصصة

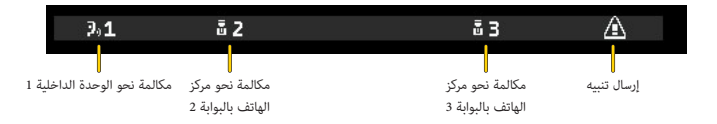

# <span id="page-8-0"></span>**MIMAR**

#### <span id="page-8-1"></span>**7559 4.3 Tab**

# **التشغيل األول**

نفَّذ تركيب الجهاز (اتبع تعليمات التجميع وإرشادات التركيب الموجودة في ورقة التعليمات المطبوعة المرفقة) وقم بتغذيته.

ا**نتب**ه- أن تتم عملية التركيب على يد فنيين متخصصين ومعتمدين مع ضرورة الالتزام بالقواعد والتوجيهات المناصر التحاسة بمسائل الكهرباء المعمول بها في بلد تركيب هذا المنتج؛

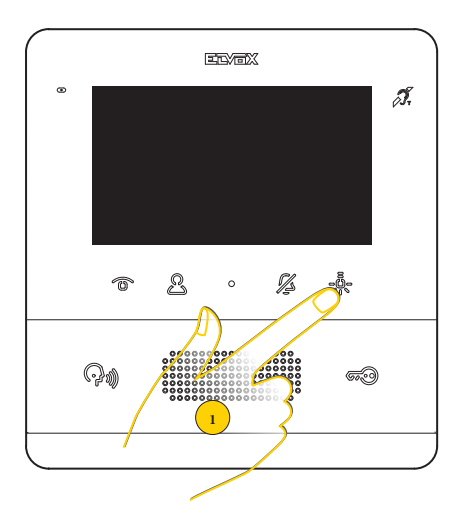

.1 اضغط بأي مفتاح من المفاتيح القابلة للبرمجة من أجل تنشيط الشاشة

**ملحوظة**: إن لم يتم تنفيذ أية عملية، تنطفئ الشاشة بعد حوالي 10 ٍ ثوان

لم يتم بعد تحديد جهاز الإنتركم فيديو 7559 TAB افتراضيًا، لذا فإن العملية الأولى المطلوبة هي تحديد ما إذا كان من النوع الرئيسي أو الثانوي

### تظهر أيقونتان:

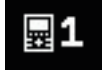

الوحدة الداخلية الرئيسية: هي الوحدة الداخلية المنفردة التي تتلقى المكالمة، أو هي الأولى (الوحدة الأم) من مجموعة عند صدور مكالمة من وحدة خارجية متزامنة.

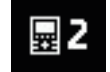

الوحدة الداخلية الثانوية: هي الوحدة الداخلية المرتبطة بالوحدة الداخلية األم لمجموعة عند صدور مكالمة من وحدة خارجية متزامنة.

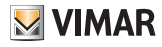

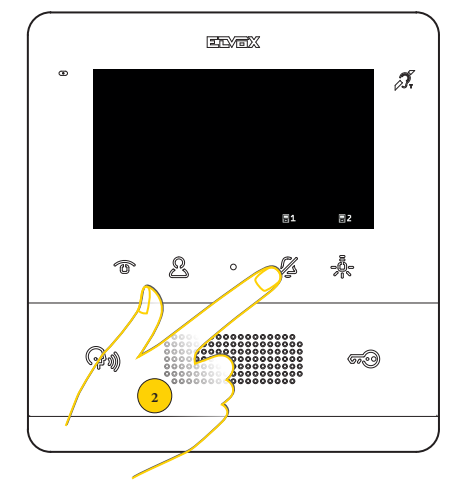

.2 اضغط من أجل اختيار النوع الرئيسي

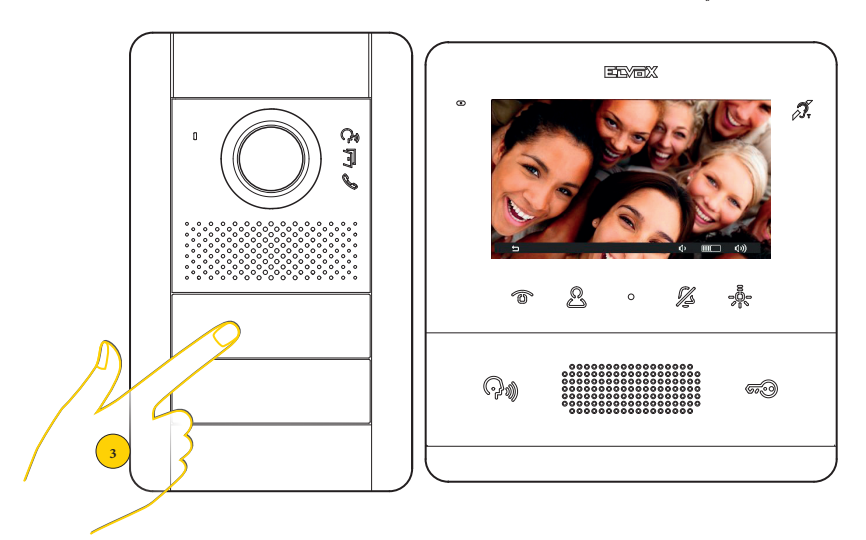

تدخل وحدة الاستخدام الداخلية في اتصال مع وحدة الاستخدام الخارجية

.3 اضغط على مفتاح الوحدة الخارجية الرئيسية التي ترغب في استقبال المكالمة منها

**ملحوظة**: يسري هذا اإلجراء للوحات المدخل ذات األزرار وقد يتنوع وفقاً للوحدة الخارجية المستخدمة. بالنسبة للوحدات الخارجية المزودة بلوحة مفاتيح وشاشة، أدخل كود التعريف الشخصي وأكده باستخدام مفتاح المكالمة.

**7559 4.3 Tab**

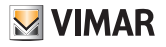

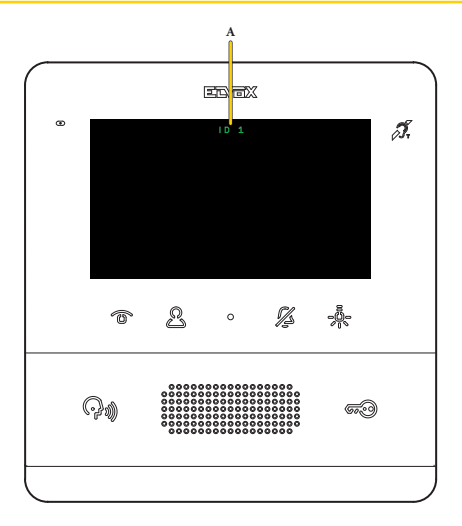

بعد بضع ثوانٍ، يظهر على الشاشة الرقم التعريفي لجهاز الإنتركم فيديو (A)

**ملحوظة**: في حالة الوحدة الداخلية الثانوية، لا يكون الكود الكون التاسات المعالية التخاص خوارزمية معينة، من بين الأكواد التعريفية الثلاثة الممكنة المستخلصة من تلك الخاصة بالرئيسي

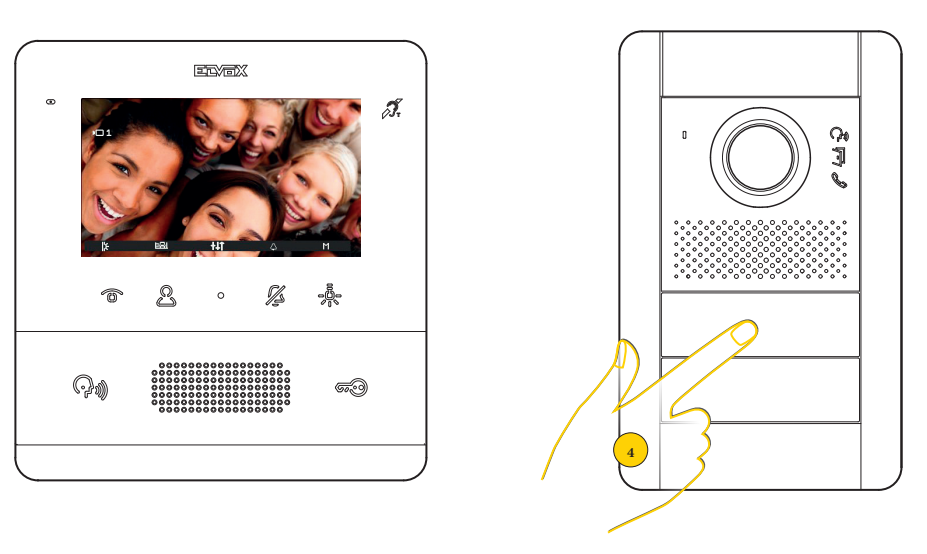

.4 بالضغط على المفتاح المقابل في الوحدة الخارجية، يتم إرسال المكالمة إلى الوحدة الداخلية.

اآلن من الممكن استخدام جميع **[الوظائف](#page-11-1)** بجهاز اإلنتركم فيديو 7559 TAB

# <span id="page-11-0"></span>**MIMAR**

#### **7559 4.3 Tab**

## <span id="page-11-1"></span>**الوظائف**

تشير وظائف اإلنتركم فيديو الموضحة في الفقرات التالية إلى المكالمات الواردة من األماكن الخارجية بالصوت/الفيديو. في حالة وجود أماكن خارجية تعمل بالصوت فقط، ستكون الشاشة سوداء وفي حالة الدخول إلى قائمة اإلعدادات، فستتوفر إعدادات الصوت فقط.

## الرد على مكالمة من وحدة خارجية

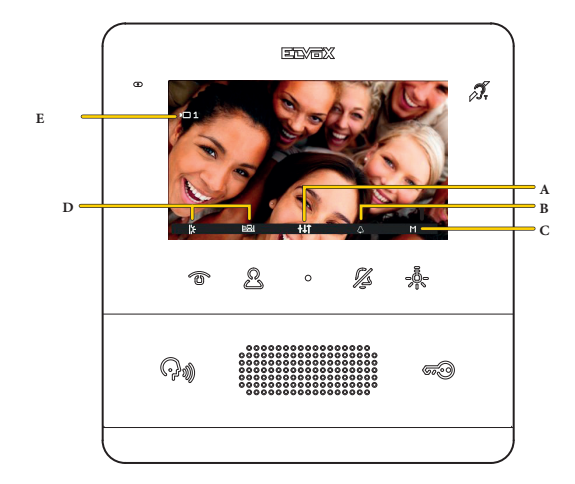

**ملحوظة**: قبل االتصال الفعلي للقنوات الصوتية مع أي جهاز آخر، تحدد الوحدة الداخلية أفضل المعايير الممكنة لالتصال. أثناء هذه المرحلة والتي تستغرق 1 ثانية، يتم إرسال نغمة انتظار إلى المستخدم.

بعد مكالمة من الوحدة الخارجية، تعرض الشاشة الصور الملتقطة )اإلعداد االفتراضي. من الممكن تعديلها عبر **[برنامج SaveProg](#page-58-0)**).

#### A قائمة **إعدادات الصوت/الفيديو**

- B استبعاد الجرس
- C مشغالت أخرى )إذا تم تهيئة أكثر من مشغل واحد(
	- D المشغالت
	- E الكود التعريفي للوحدة الخارجية المتصلة
		- .1 اضغط من أجل الرد على المكالمة

**7559 4.3 Tab**

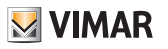

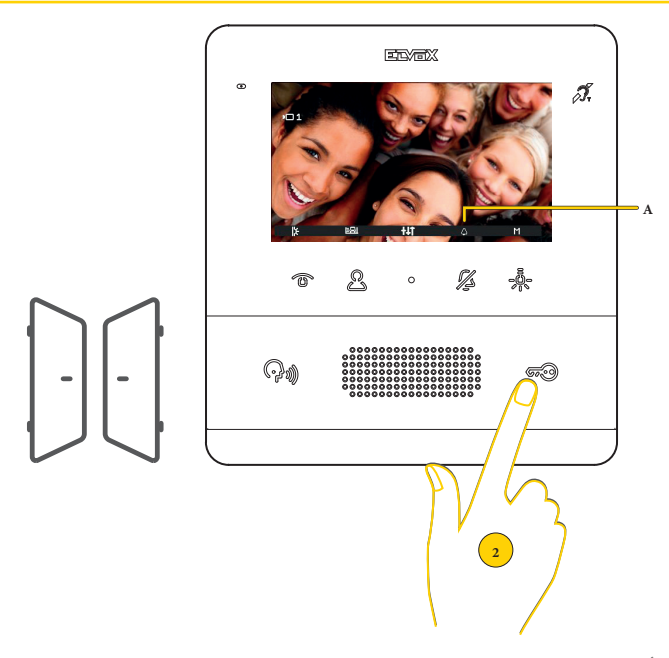

يشير مفتاح الاتصال المضيئ والميكروفون النشط (A) إلى أن الاتصال بالوحدة الخارجية نشط. باإلضافة إلى االتصال يمكن تفعيل بعض المشغالت و/أو تنفيذ **إعدادات الصوت/الفيديو**

.2 اضغط من أجل فتح قفل الوحدة الخارجية المتصلة

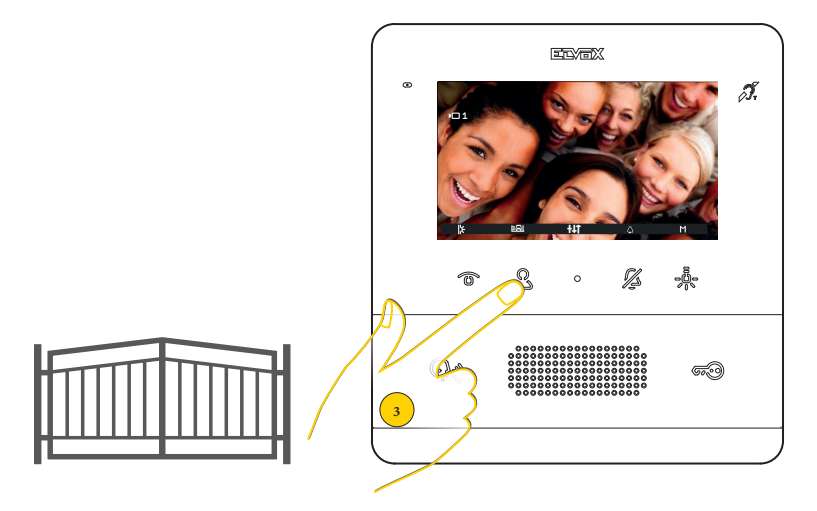

.3 اضغط من أجل تنشيط مشغل من بين المشغالت **[المبرمجة](#page-42-1)**

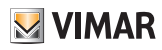

**7559 4.3 Tab**

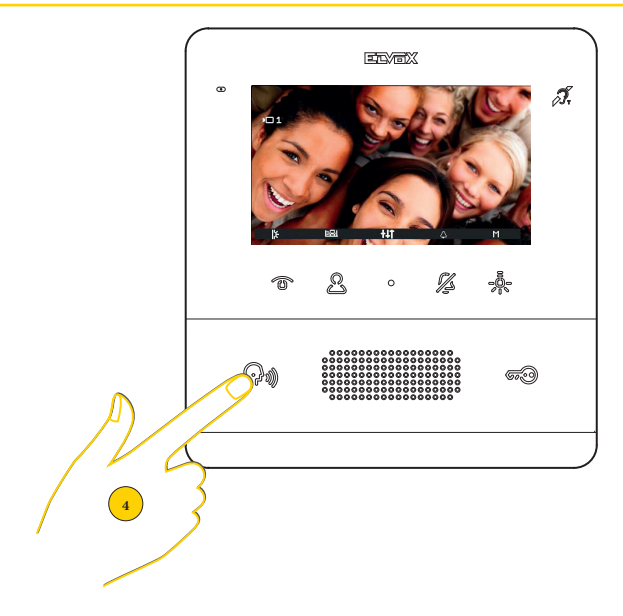

.4 اضغط من أجل غلق االتصال

### **7559 4.3 Tab**

# <span id="page-14-0"></span>**M** VIMAR

قم بالرد على مكالمة من وحدة داخلية أو من مركز الهاتف بالبوابة

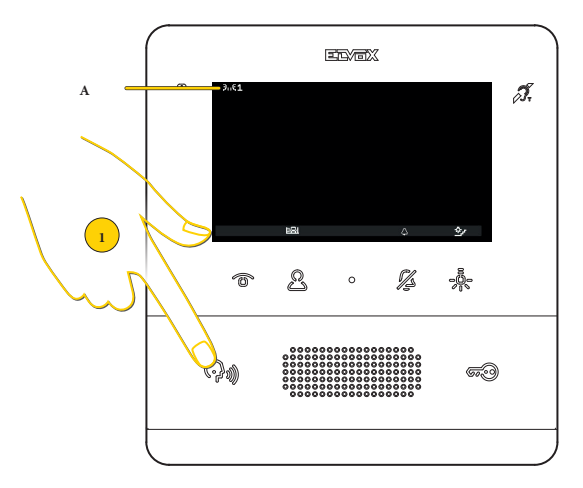

بعد مكالمة من الوحدة الداخلية، تعرض الشاشة إشارة )A).

إذا كانت الوحدة الداخلية المتصلة توجد في قائمة المتصلين الداخليين، يظهر أيضاً الرقم الذي يُعرَّفها.<br>ا

**ملحوظة**: بالنسبة لمكالمات المتصلين الداخليين، من الممكن إسكات الجرس فقط عندما تكون المكالمة قيد ً التقدم وليس سابقا

**ملحوظة**: قبل االتصال الفعلي للقنوات الصوتية مع أي جهاز آخر، تحدد الوحدة الداخلية أفضل المعايير الممكنة لالتصال. أثناء هذه المرحلة والتي تستغرق 1 ثانية، يتم إرسال نغمة انتظار إلى المستخدم.

.1 اضغط من أجل الرد على المكالمة

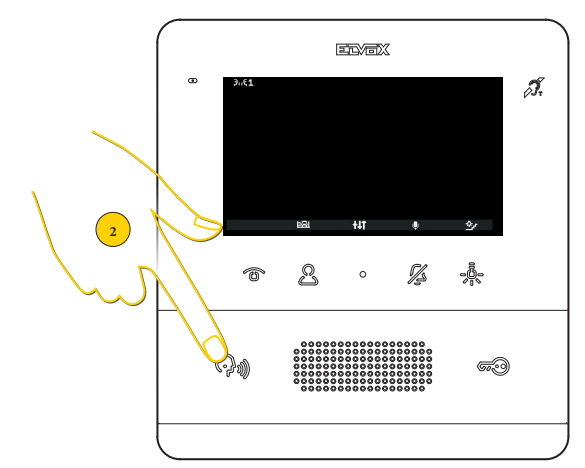

تكون طرق االتصال هي نفسها الموضحة في فقرة **[االتصال بوحدة داخلية](#page-22-1)**

**ملحوظة**: إذا تمت تهيئة مركز الهاتف بالبوابة للتشغيل مع كاميرا فيديو، عندها سيتمكن الطرف المتصل به من رؤية إشارة الفيديو الواردة من كاميرا الفيديو.

.<br>من الممكن إجراء مكالمات أخرى من نوع الفيديو (زر مكالمة Due Fili 20577، 19577، 1957) (المسبب بـ "مفتاح اختيار الصوت/لفيديو من أجل 4 كاميرات فيديو 8AM "أو "مفتاح اختيار فيديو من أجل 4 كاميرات فيديو T/AM69"

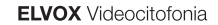

### **7559 4.3 Tab**

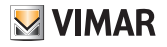

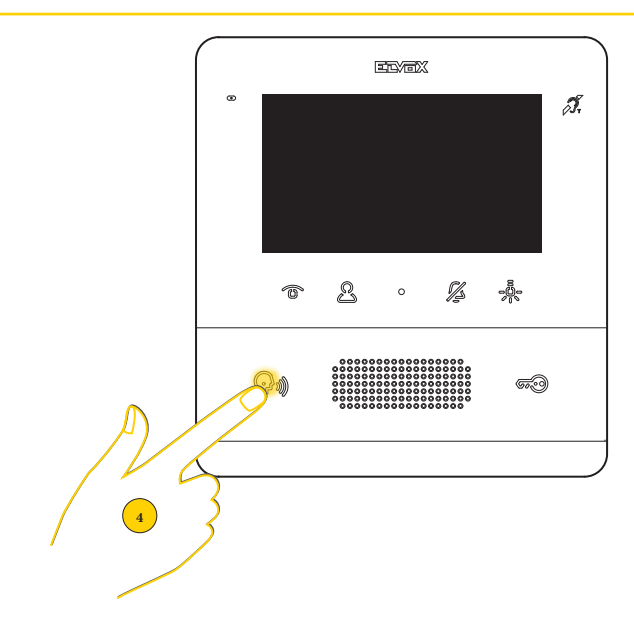

في حالة عدم وجود أي رد على مكالمة واحدة أو أكثر من مركز الهاتف بالبوابة، تظل لمبة الليد مضيئة بشكلٍ ثابت في وضع الراحة (إذا تم تفعيل الوظيفة بواسطة SavProg). تتوقف لمبة الليد عن الوميض بعد أن تقوم الوحدة الداخلية بالرد وتعود إلى وضع الراحة أو:

- بعد إعادة تنشيط الرنين؛
	- بعد تشغيل ذاتي؛
- عند إجراء أية مكالمة اتصال داخلي

**ملحوظة**: تبقى إشارة المكالمة الفائتة حتى في حالة انقطاع التغذية الكهربائية.

.4 اضغط بطريقة مطولة من أجل إزالة اإلشارة

# <span id="page-16-0"></span>**M** VIMAR

#### **7559 4.3 Tab**

## إعدادات الصوت/الفيديو

أثناء الاتصال بالصوت/الفيديو مع الوحدات الخارجية أو الوحدات الداخلية، من الممكن من المعام من المسلم مستوى الصوت وسطوع الصورة الملتقطة وتنفيذ تكبير.

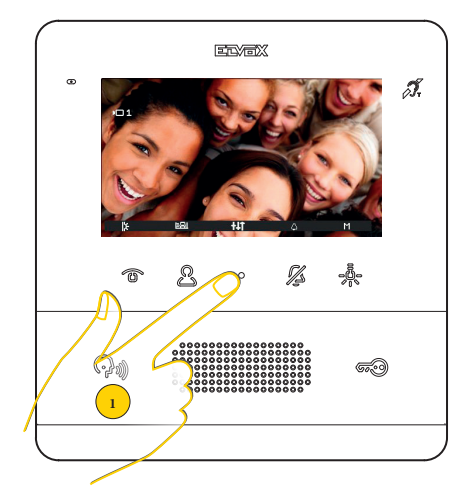

.1 أثناء إجراء ربط، اضغط من أجل ضبط معايير الصوت/الفيديو

**ضبط مستوى الصوت**

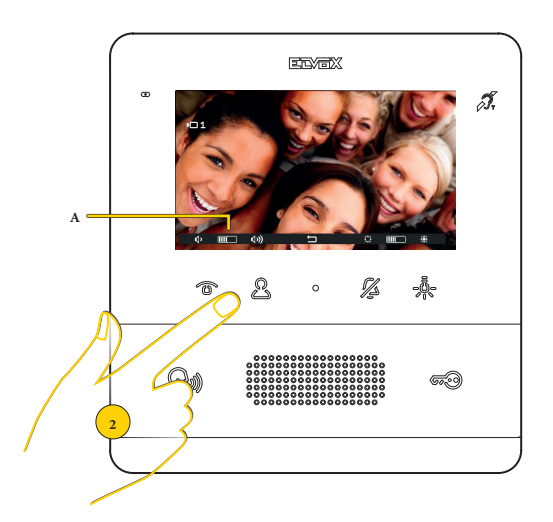

2. اضغط على مصح أجل زيادة مستوى الصوت وعلى هن أجل تخفيضه. يتم عرض المستوى المضبوط في المؤشر )A)

**7559 4.3 Tab**

**ضبط سطوع الصورة**

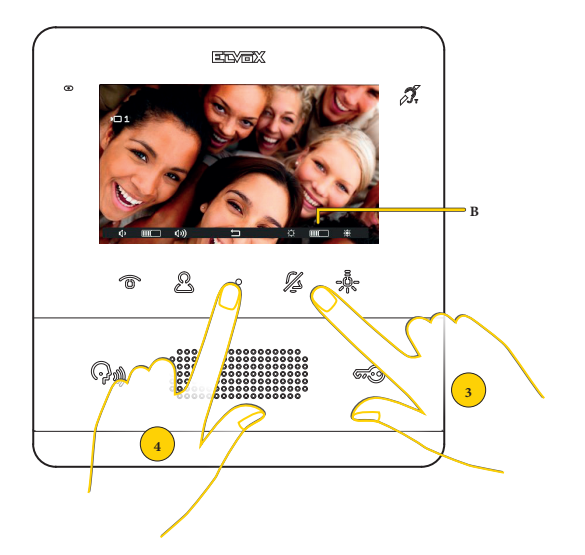

<span id="page-17-0"></span>**M** VIMAR

## 3. اضغط على  $\frac{1}{6}\%$  من أجل زيادة سطوع الصورة وعلى  $\frac{1}{6}\%$  من أجل تخفيضه. يتم عرض المستوى المضبوط في المؤشر )B)

.4 اضغط من أجل إنهاء اإلعدادات والعودة إلى الشاشة السابقة

#### **ضبط zoom/pan**

في حالة ربط جهاز الإنتركم فيديو 7559 TAB مع وحدة خارجية Dixel ذات مواصفات مناسبة (1004 و 1005، مع إصدار البرنامج الذي يدعم الوظيفة)، تظهر أيقونة مركزية يمكن من خلالها تنفيذ الوظيفة.

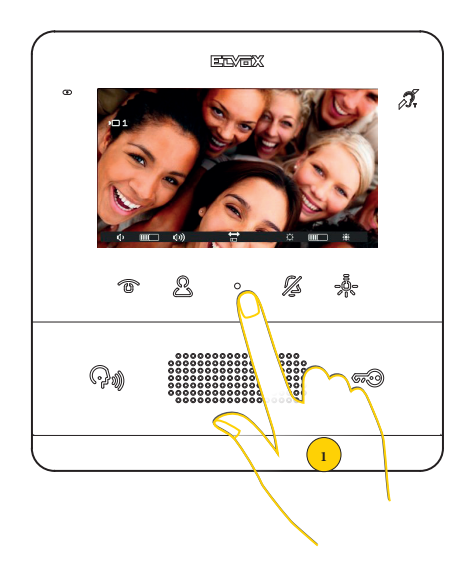

**7559 4.3 Tab**

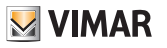

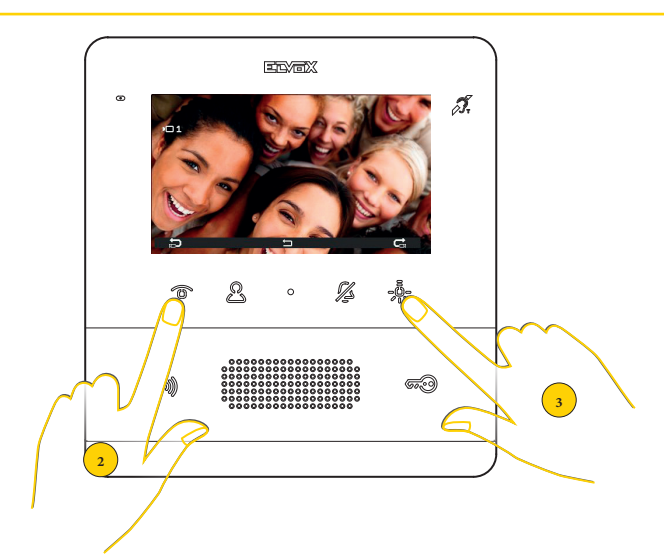

يقوم الجهاز بإجراء تكبير مقسوم إلى 5 مناطق

- .2 اضغط لعرض تسلسلي للمناطق في عكس اتجاه عقارب الساعة
	- .3 اضغط لعرض تسلسلي للمناطق في اتجاه عقارب الساعة

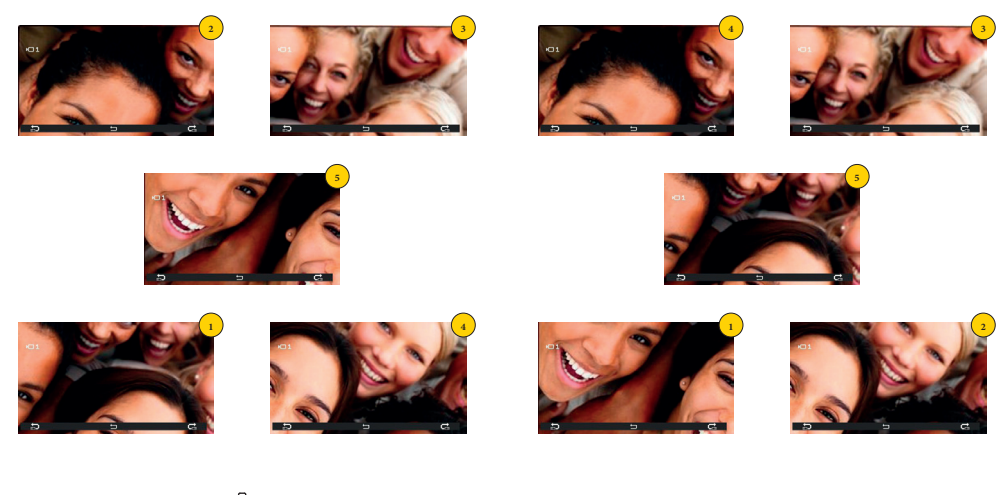

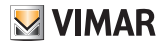

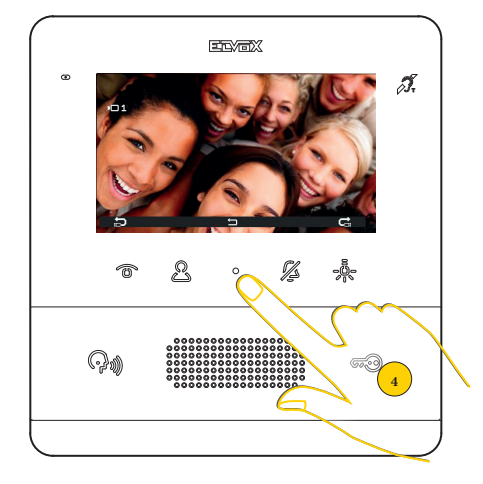

في كلتا الحالتين عند انتهاء التسلسل فإنه بالضغط مجدداً على المفتاح يعود العرض العادي للظهور.

.4 اضغط من أجل الخروج من قائمة اإلعدادات

التشغيل الذاتي (الاتصال بوحدة خارجية)

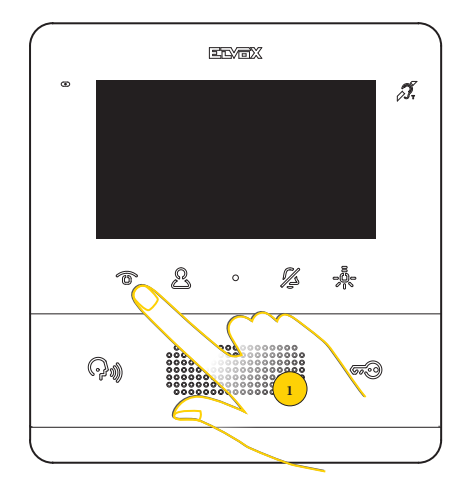

.1 اضغط من أجل تنفيذ التشغيل الذاتي للوحدة الخارجية

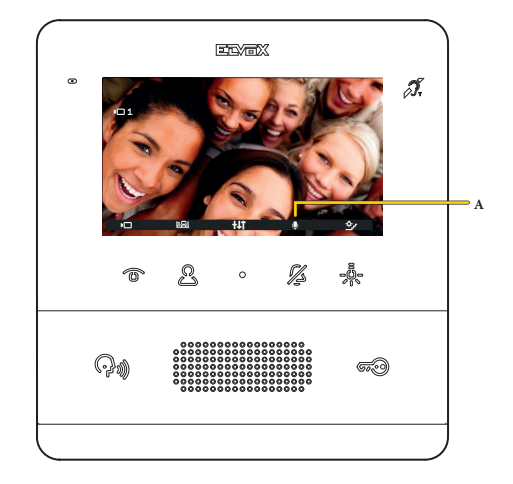

يعرض جهاز الإنتركم فيديو الصورة الملتقطة، والصوت نشط (الاستماع البيئي) ولكن تم كتم صوت الميكروفون كما هو موضح بالأيقونة المتعلقة به (A). الآن يمكن:

اضغط على المفتاح من أجل تنشيط الصوت واالتصال بالوحدة الخارجية

اضغط على المفتاح  $\widehat{\mathscr{G}\!\!\mathscr{G}\!\!\mathscr{G}}$  من أجل فتح القفل

<span id="page-20-0"></span>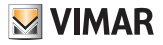

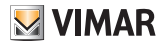

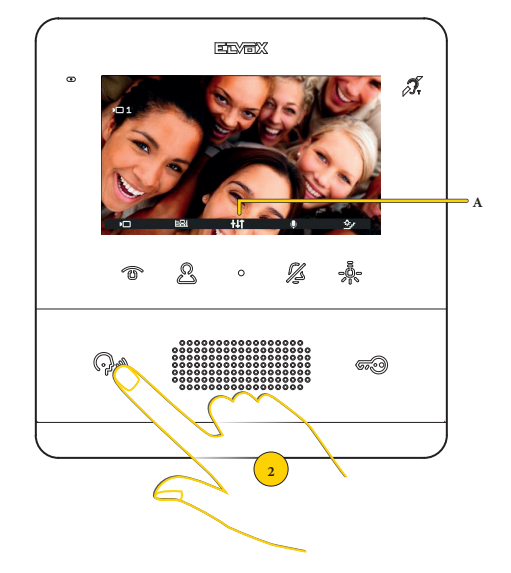

من الممكن كذلك استخدام قائمة المشغالت من أجل تنشيط عمليات تشغيل أخرى و/أو تنفيذ **إعدادات في معايير الصوت/الفيديو** )A)

.2 اضغط من أجل اإلنهاء

# <span id="page-22-0"></span>**M** VIMAR

#### <span id="page-22-1"></span>**7559 4.3 Tab**

الاتصال بوحدة داخلية (متصل داخلي)

ٍ إذا تمت تهيئة نظام اإلنتركم فيديو بشكل مناسب )انظر **[تهيئة القائم بالتركيب](#page-46-1)** أو عبر **[برنامج SaveProg](#page-57-1)**)، فإنه يسمح باالتصال بوحدات داخلية أخرى وبمراكز الهاتف. في حالة برمجة 2 من المفاتيح القابلة للبرمجة على األقل كمتصلين داخليين، تظهر القائمة النوعية. في حالة برمجة مفتاح واحد فقط، اضغط عليه مباشرة.ً

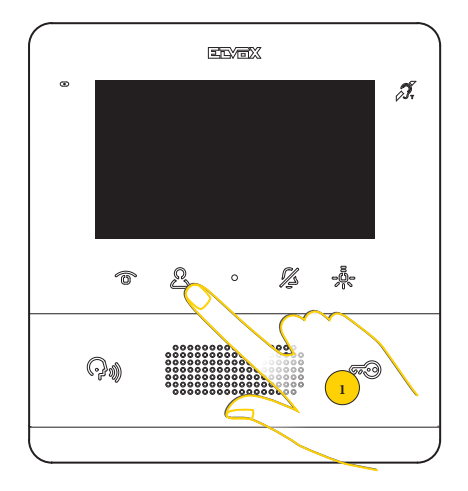

.1 اضغط من أجل عرض قائمة المتصلين الداخليين

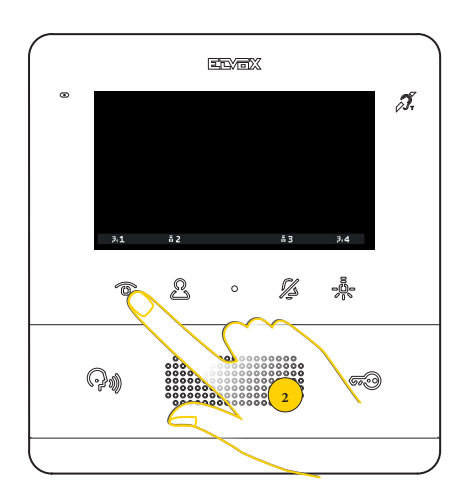

.2 اضغط من أجل االتصال على سبيل المثال بالوحدة الداخلية المبرمجة على الموضع 1

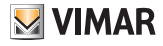

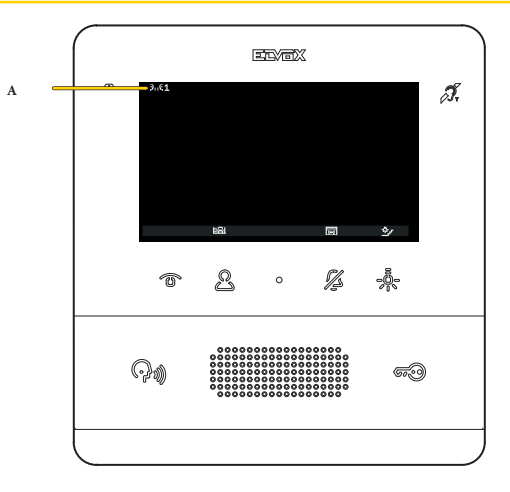

تشير الشاشة إلى أن المكالمة جارية نحو الوحدة الداخلية في الموضع .1 في أثناء ذلك من الممكن تنشيط عمليات تشغيل أخرى بالضغط على المفاتيح ذات الصلة (مثال مصايح السلم، الخ)

**ملحوظة**: قبل التوصيل الفعلي للقنوات الصوتية مع أي جهاز آخر، يحدد المكان الداخلي المنتج 7559 أفضل المعايير الممكنة لالتصال. أثناء هذه المرحلة والتي تستغرق 1 ثانية، يتم إرسال نغمة انتظار إلى المستخدم.

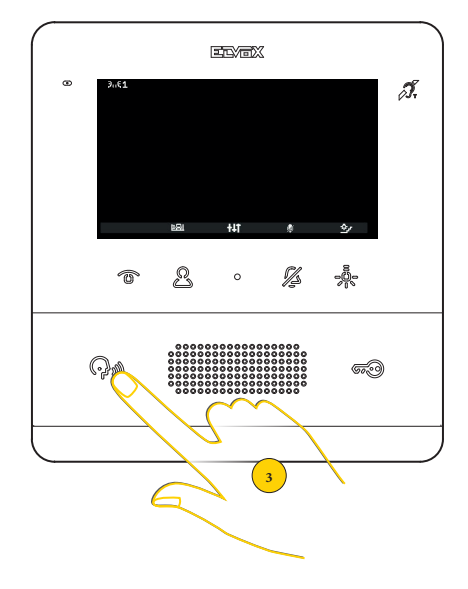

عندما يتم الرد من الوحدة الداخلية األخرى، تظهر األيقونات الخاصة **بضبط الصوت** ووظيفة كتم الصوت

.3 اضغط من أجل غلق االتصال

# <span id="page-24-0"></span>**M** VIMAR

### **7559 4.3 Tab**

االتصال بمركز الهاتف بالبوابة

من الممكن الاتصال بواحد أو أكثر من مراكز الهاتف باستخدام قائمة المتصلين أو إذا تم تنشيط المكالمة بمركز الهاتف بالبوابة عبر <mark>[برنامج SaveProg](#page-57-1)،</mark> باستخدام المفتاح مباشرةً (((((م)

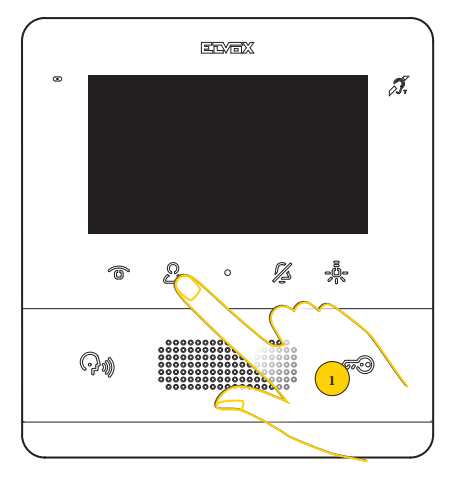

<sup>.1</sup> اضغط من أجل عرض قائمة المتصلين الداخليين

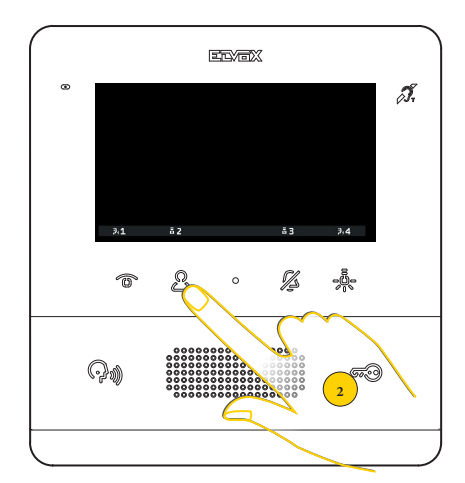

.2 اضغط من أجل االتصال على سبيل المثال بمركز الهاتف بالبوابة 2

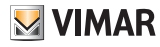

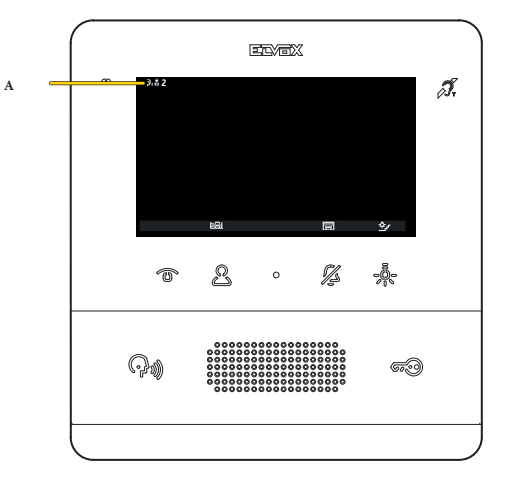

تشير الشاشة إلى أن المكالمة جارية نحو مركز الهاتف بالبوابة 2 (A)

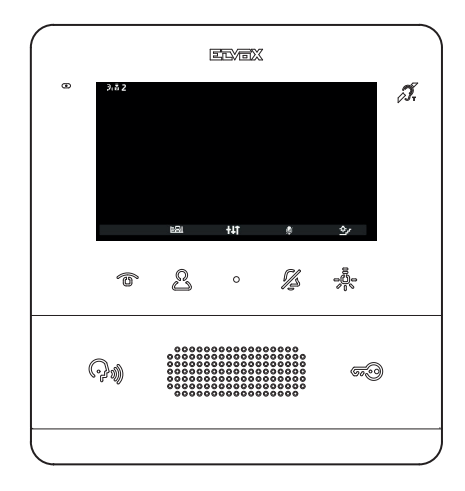

عندما يتم الرد من مركز الهاتف بالبوابة، تظهر األيقونات الخاصة بضبط الصوت ووظيفة كتم الميكروفون.

# **MIMAR**

**7559 4.3 Tab**

في هذه المرحلة تتوفر سيناريوهات أخرى بناءً على كيفية إدارة مركز الهاتف بالبوابة.<br>-

على سبيل المثال قد يقوم موظف مركز الهاتف بالتوصيل إلى وحدة داخلية أخرى/وحدة خارجية أخرى/مركز هاتف ببوابة أخرى. بينما يتم تنفيذ هذا اإلجراء، قد يقوم بالوضع قيد االنتظار.

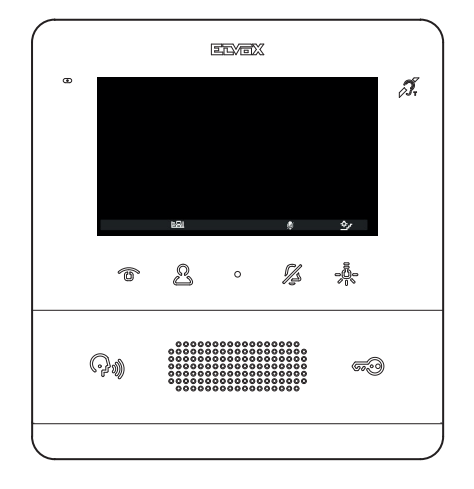

أثناء االنتظار، تعرض الشاشة أيقونة الصوت معطل. من الممكن قطع االنتظار بالضغط على المفتاح

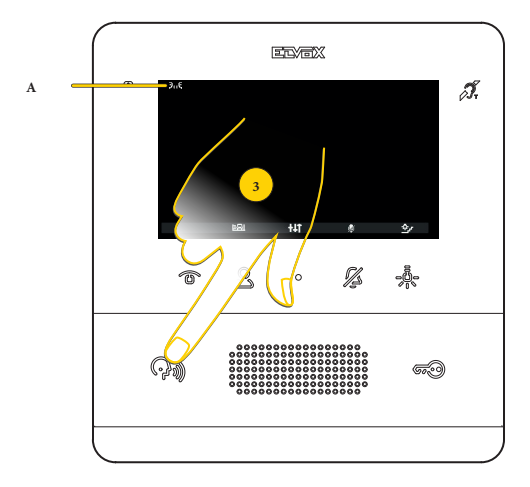

عند تنشيط الاتصال بالوحدة الداخلية الأخرى/الوحدة الخارجي/مركز الهاتف بالبوابة الآخر، تظهر الأبقونة ذات الصلة (A). يظل الميكروفون مكتومًا لضمان عدم سماع الوحدة الداخلية الأخرى/ الوحدة الخارجية الأخرى/مركز الهاتف بالبوابة الآخر حتى يتم تنشيط الصوت.

#### .3 اضغط من أجل غلق االتصال

**ملحوظة**: تعتبر طرق التفاعل مع مركز الهاتف بالبوابة الموضحة أعلاه صالحة أيضًا عندما يتم الاتصال بالوحدة الداخلية من مركز الهاتف بالبوابة.

### <span id="page-27-1"></span>**7559 4.3 Tab**

# <span id="page-27-0"></span>**MIMAR**

## وظيفة المكتب المهني

هذه الوظيفة، عندما تكون نشطة، وبعد مكالمة من وحدة خارجية، فإنه تُنشط القفل بطريقة أوتوماتيكية. يجب تفعيل وظيفة المكتب المهني، وبالتالي يمكن تنشيطها أو إلغاء تنشيطها حسب الحاجة. من أجل تفعيل الوظيفة انظر **[تهيئة القائم بالتركيب](#page-55-1)** أو عبر **[برنامج](#page-59-0) [SaveProg](#page-59-0)**) من أجل تنشيطها توجد طريقتان:

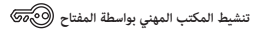

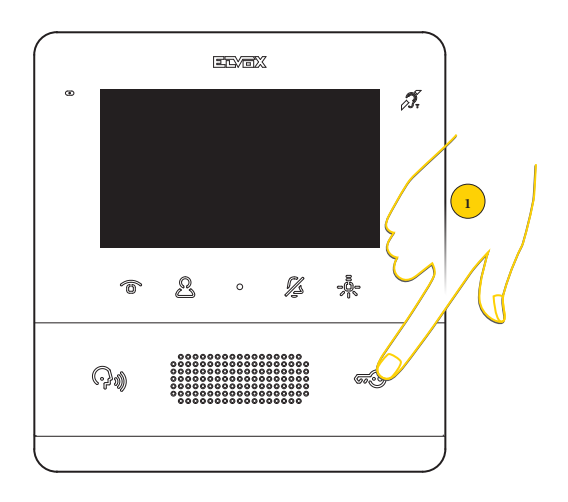

.1 من وضع الراحة اضغط ألكثر من 5 ٍ ثوان. يتم إصدار صافرة حادة ويبدأ ليد القفل في الوميض.

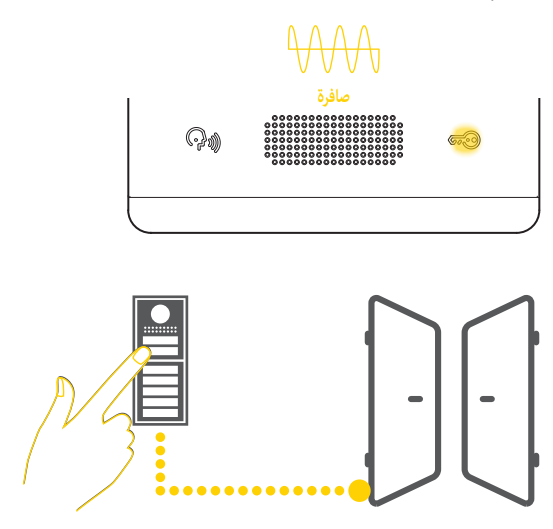

اآلن، عند االتصال من وحدة خارجية، يتم تنشيط القفل الموصول بها أوتوماتيكياً ويتم غلق المكالمة

**M** VIMAR

**ملحوظة**: من الممكن تجنب الغلق األوتوماتيكي للمكالمة عبر **[برنامج SaveProg](#page-59-0)**

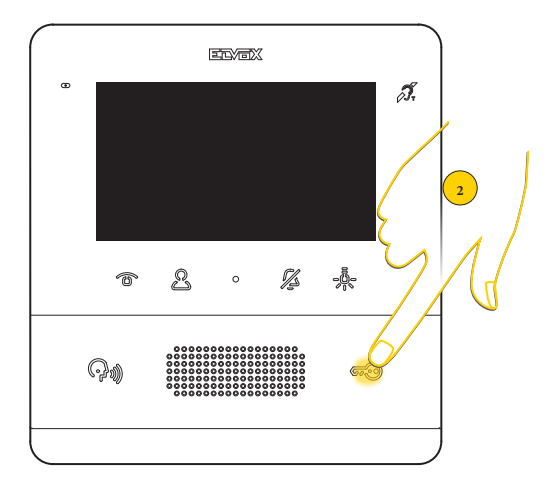

.2 من أجل تعطيل الوظيفة، من وضع الراحة اضغط ألكثر من 5 ٍ ثوان. يتم إصدار صافرة شديدة ويتوقف ليد القفل عن الوميض

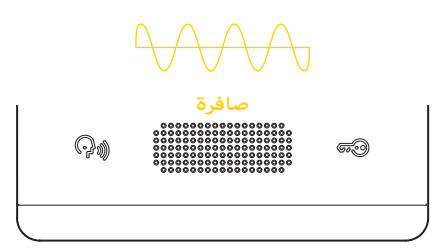

### **7559 4.3 Tab**

## **تنشيط المكتب المهني من قائمة المستخدم**

عندما تكون الوظيفة مفعلة، تظهر أيقونة في المستخدم. بالضغط على المفتاح المتعلق بها من الممكن تنشيط/إلغاء تنشيط الوظيفة

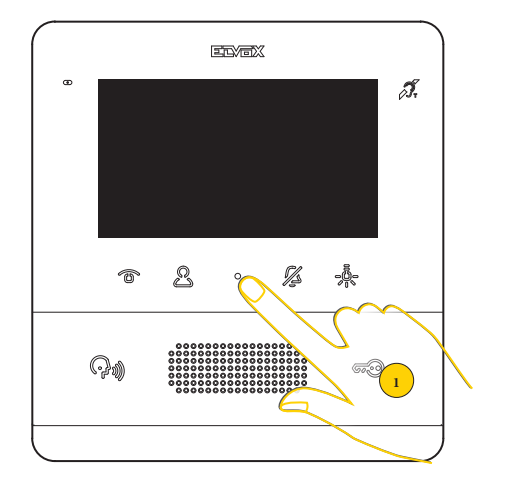

<sup>.1</sup> اضغط من أجل عرض قائمة المستخدم

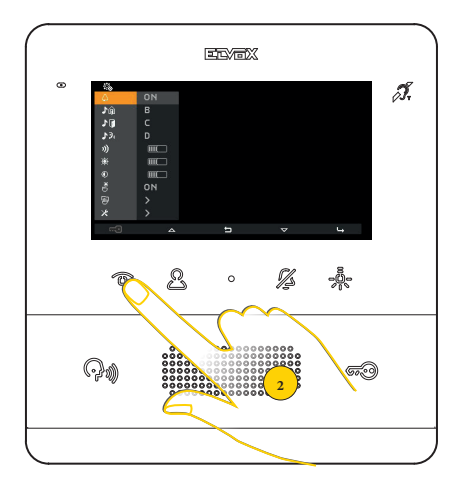

.2 اضغط من أجل تنشيط الوظيفة

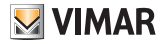

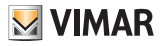

**7559 4.3 Tab**

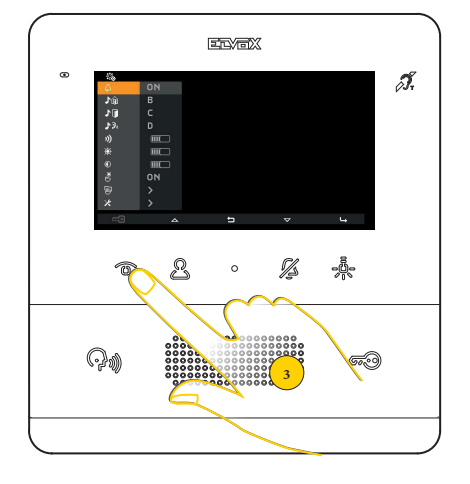

.3 اآلن الوظيفة نشطة، اضغط مجدداً من أجل تعطيلها

# <span id="page-31-0"></span>**M** VIMAR

### **7559 4.3 Tab**

## وظيفة التنبيه

تسمح هذه الوظيفة بإرسال إشعار إلى مركز الهاتف بالبوابة المنتج ،40510 حتى عندما يكون الناقل Plus Fili Due مشغوال.ً من أجل تنشيط هذه الوظيفة من الضروري إتمام تهيئة أحد المفاتيح القابلة للبرمجة كتنبيه. انظر **[تهيئة القائم بالتركيب](#page-49-0)** أو عبر **[برنامج SaveProg](#page-60-0)**).

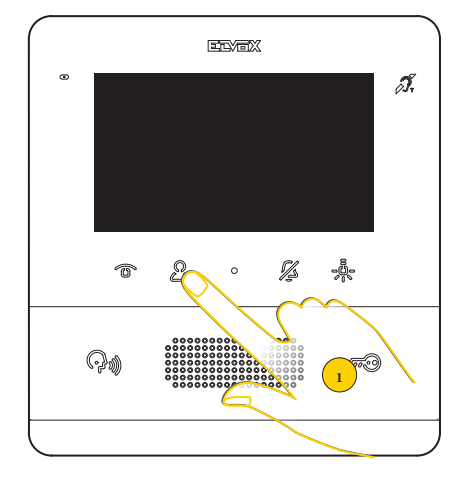

.1 اضغط من أجل عرض قائمة المتصلين الداخليين

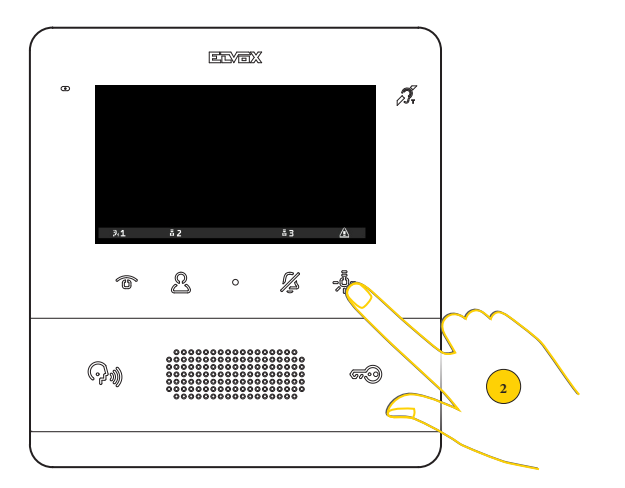

.2 اضغط من أجل إرسال إشعار تنبيه

**وميض سريع**

# **MIMAR**

#### **7559 4.3 Tab**

ً عند هذه النقطة يدخل جهاز اإلنتركم بالفيديو في وضع االنتظار ووفق ِ ا إلجراءات الموزع الهاتفي لجهاز حجرة البواب يستقبل إجابات مختلفة. يمكن أن تكون هذه الردود من النوع المرئي أو الصوتي بناءً على التهيئة المضبوطة عبر <mark>برنامج <u>Sav</u>eProg</mark>

**ينتظر جهاز اإلنتركم بالفيديو الرد من الموزِع الهاتفي لجهاز حجرة البواب**

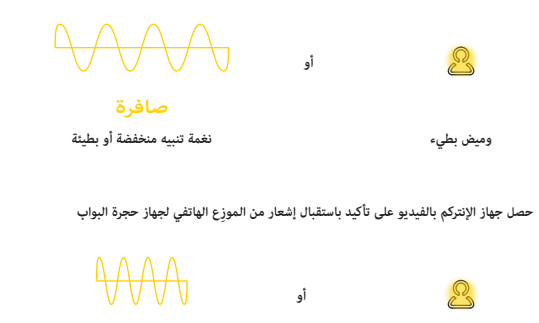

**نغمة تنبيه مرتفعة وسريعة صافرة**

إذا كان الناقل مشغوالً وتعذر تشغيل الوحدة الداخلية، فإن قائمة المتصل الداخلي تكون غير متاحة، لكن تومض لمبات الليد الخاصة بالمفاتيح المهيأة على أنها تنبيه. اضغط على المفتاح الوامض من أجل بدء تشغيل وظيفة التنبيه.

### <span id="page-33-1"></span>**7559 4.3 Tab**

<span id="page-33-0"></span>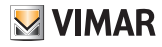

# **إعدادات ضبط وتهيئة المستخدم**

من الممكن ضبط بعض معايير جهاز اإلنتركم فيديو 7559 TAB باستخدام قائمة عمليات التهيئة الخاصة بالمستخدم. عبر هذه القائمة من الممكن تعديل بعض **معايير الصوت/الفيديو** وضبط **[تنظيف لوحة المفاتيح](#page-38-1)**. .<br>من الممكن كذلك الدخول (فقط في حالة التفعيل عبر كود) إلى قسم <u>عمليات التهيئة الخاصة بالقائم بالترك</u>

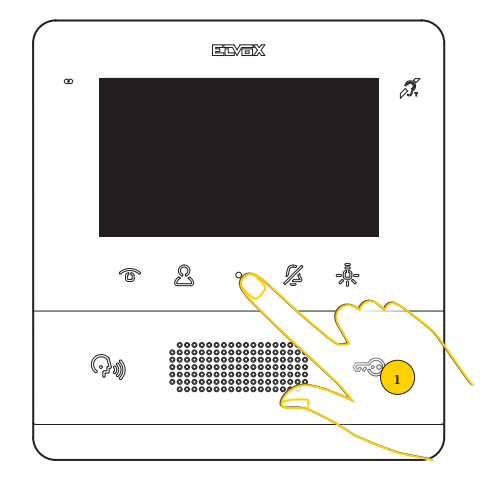

.1 من وضع الراحة اضغط من أجل عرض قائمة المستخدم

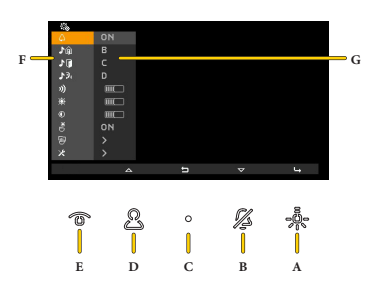

- A اضغط من أجل التأكيد
- B اضغط من أجل التحرك نحو األسفل في القائمة
	- C اضغط من أجل العودة إلى الخطوة السابقة
- D اضغط من أجل التحرك نحو األعلى في القائمة
- E تنشيط/تعطيل **[وظيفة المكتب المهني](#page-27-1)** )إن كانت مفعلة(
	- F اإلعدادات المتاحة
	- G المعايير الحالية.

# $M$  VIMAR

**7559 4.3 Tab**

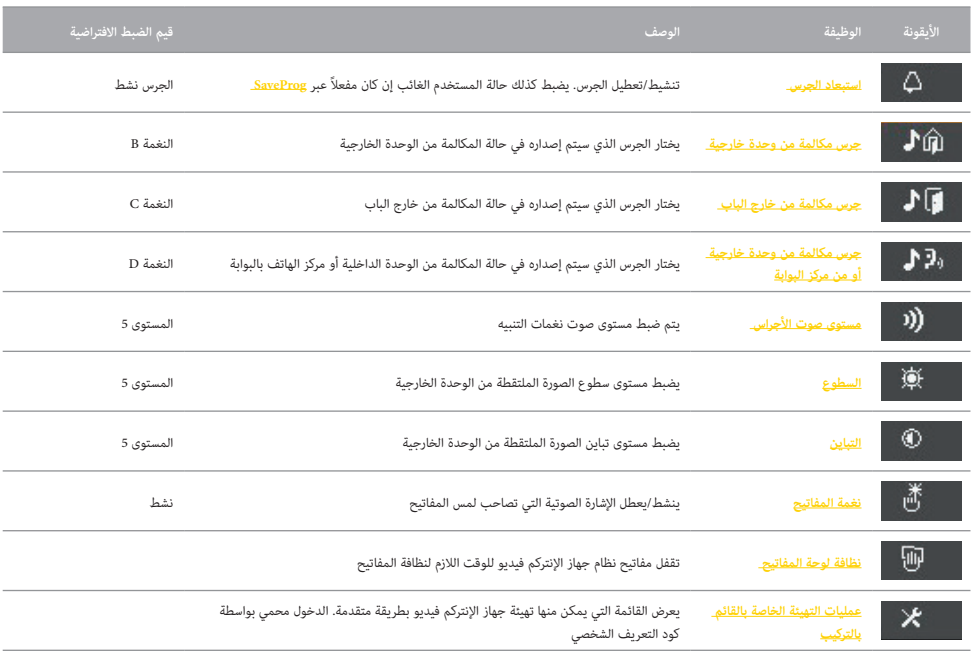

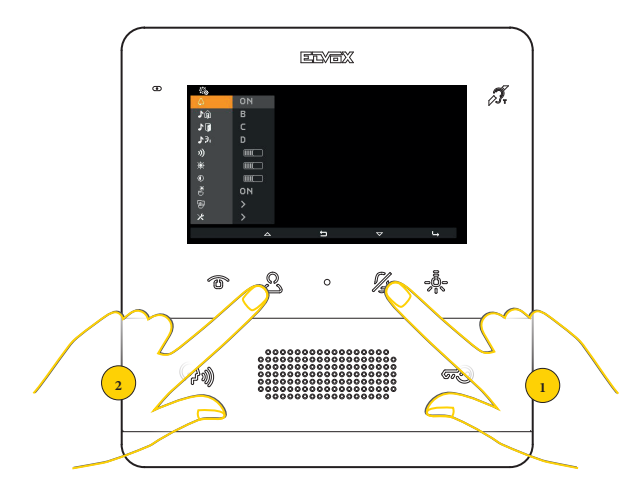

.2 اضغط لالنتقال لألعلى أو لألسفل في قائمة اإلعدادات واختر اإلعداد المرغوب به

### <span id="page-35-1"></span>**7559 4.3 Tab**

<span id="page-35-0"></span>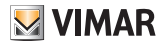

## استبعاد الجرس

في هذا القسم من الممكن تنشيط/تعطيل الجرس أو ضبط حالة المستخدم الغائب )إن كان مفعالً من **[SaveProg](#page-57-1)**)

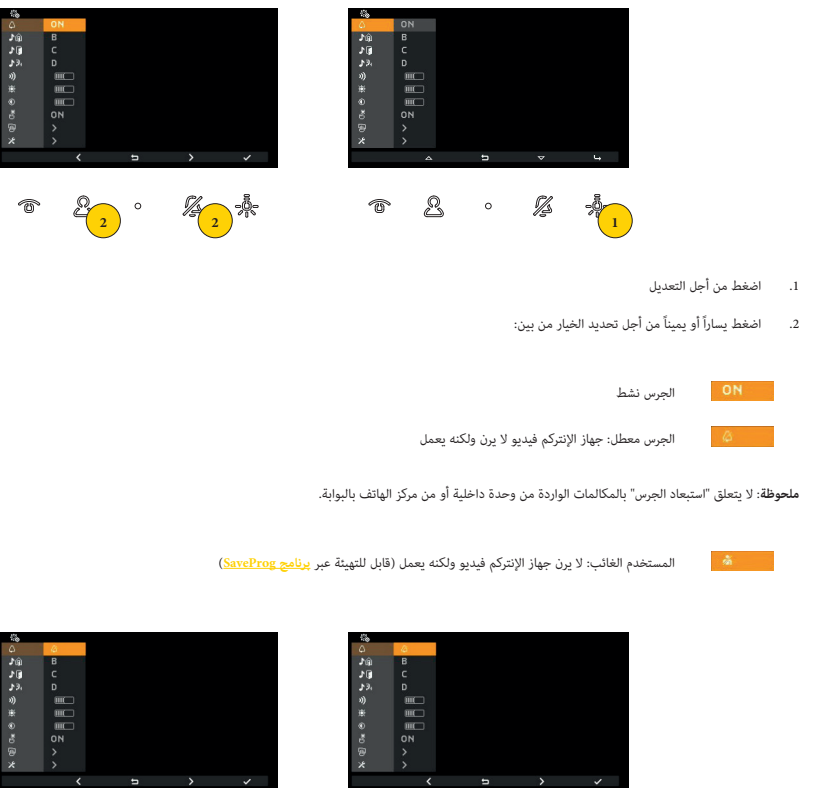

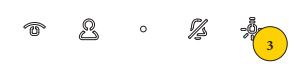

 $\mathbb Z$ 

 $\frac{1}{\sqrt{2}}$ 

 $\circledcirc$ 

 $\mathcal{E}$ 

 $\circ$ 

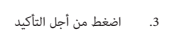

إذا تم اختيار جرس معطل، تضيء لمبة الليد، بينما من أجل اإلشارة إلى المستخدم الغائب، تومض لمبة الليد. إذا كانت حالة المستخدم الغائب نشطة، تحصل الوحدة الخارجية المتصلة على نغمة خاصة.

#### **7559 4.3 Tab**

# اختيار الأجراس

في هذه الأقسام من الممكن اختيار الجرس الذي سيتم إصداره في حالة المكالمة من:

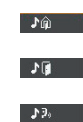

وحدة خارجية

خارج الباب (سواءً من نقطة تلامس محلية FP-M أو من واجهة خاصة بالأزرار عن بعد 6120)<br>.

وحدة داخلية أو مركز الهاتف بالبوابة

**ملحوظة**: يماثل وضع االختيار جميع اإلعدادات الثالثة

<span id="page-36-0"></span>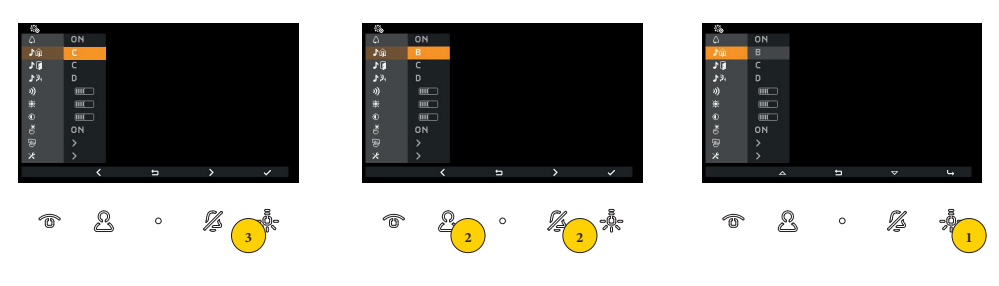

- 1 اضغط من أجل التعديل
- 2 اضغط يساراً أو يميناً الختيار الجرس المرغوب به من الـ 10 أجراس المتاحة، المحددة بالحرف من A إلى J
	- 3 يتم تشغيل نغمات الجرس بمجرد اختيارها، اضغط لتأكيد االختيار المرغوب به

# ضبط مستوى صوت األجراس

في هذا القسم من الممكن ضبط مستوى صوت الأجراس. المستوى المضبوط شائع لكل أنواع الأجراس (الوحدة الخارجة، خارج الباب، الوحدة الداخلية، مركز الهاتف بالبوابة)

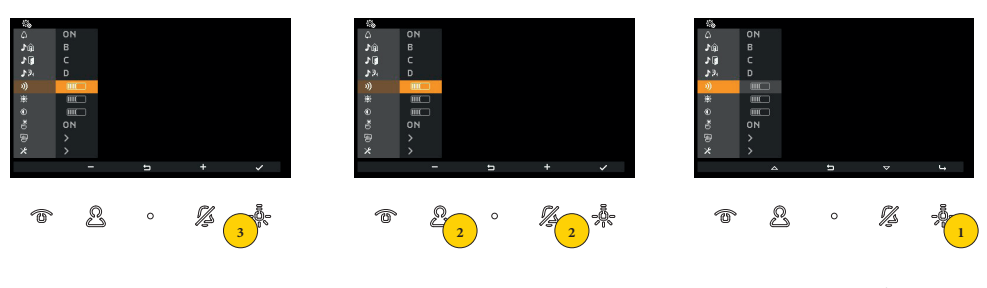

- .1 اضغط من أجل التعديل
- .2 اضغط عليه من أجل زيادة أو تخفيض مستوى صوت الجرس

يشير الشريط األفقي إلى مستوى الصوت

.3 اضغط من أجل التأكيد

#### **7559 4.3 Tab**

## ضبط السطوع

في هذا القسم من الممكن ضبط مستوى سطوع الصورة الملتقطة من الوحدة الخارجية

<span id="page-37-0"></span>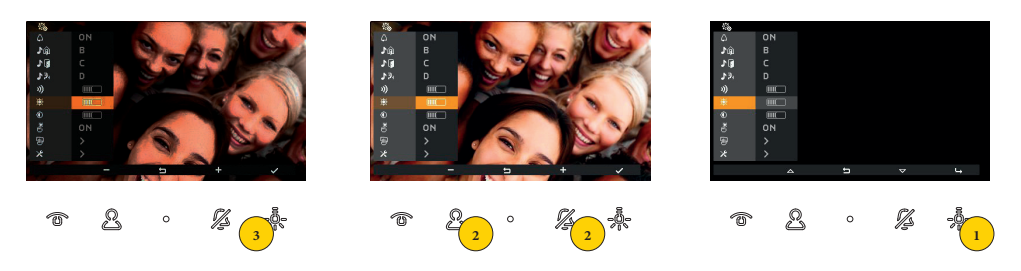

.1 اضغط من أجل التعديل

يتم تنفيذ تشغيل ذاتي للوحدة الخارجية والذي يسمح بالتحقق من الضبط في الوقت الفعلي

.2 اضغط من أجل تقليل أو زيادة السطوع

يشير الشريط األفقي إلى مستوى السطوع

.3 اضغط من أجل التأكيد

### <span id="page-37-1"></span>ضبط التباين

في هذا القسم من الممكن ضبط مستوى تباين الصورة الملتقطة من الوحدة الخارجية

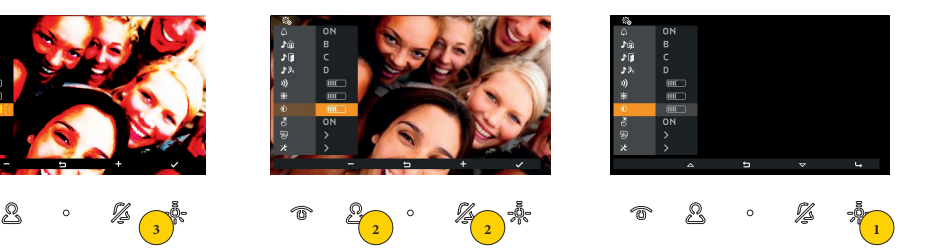

.1 اضغط من أجل التعديل

يتم تنفيذ تشغيل ذاتي للوحدة الخارجية والذي يسمح بالتحقق من الضبط في الوقت الفعلي

- .2 اضغط من أجل تقليل أو زيادة التباين
	- يشير الشريط األفقي إلى مستوى التباين
		- .3 اضغط من أجل التأكيد

#### **7559 4.3 Tab**

# نغمة المفاتيح

في هذا القسم من الممكن تنشيط/إلغاء تنشيط الإشارة الصوتية التي تصاحب لمس المفاتيح (التغذية الراجعة الصوتية)

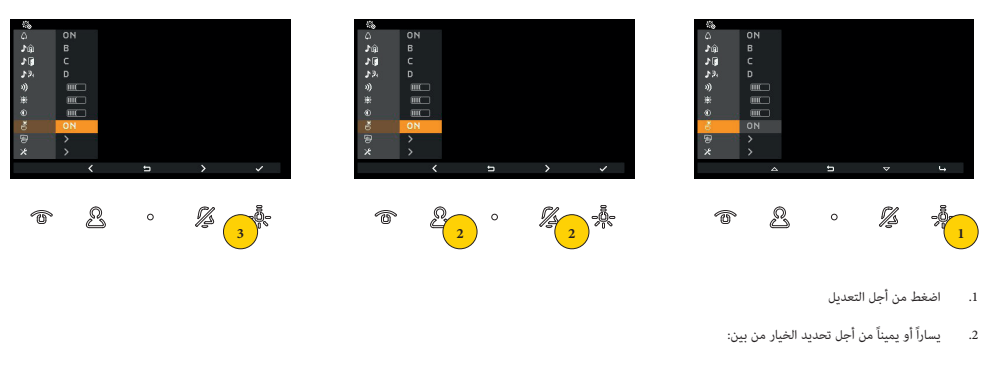

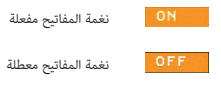

.3 اضغط من أجل التأكيد

## <span id="page-38-1"></span>نظافة لوحة المفاتيح

في هذا القسم، من الممكن تنشيط وظيفة تنظيف لوحة المفاتيح التي تسمح بقفل مفاتيح جهاز اإلنتركم فيديو للوقت الالزم لتنظيفها.

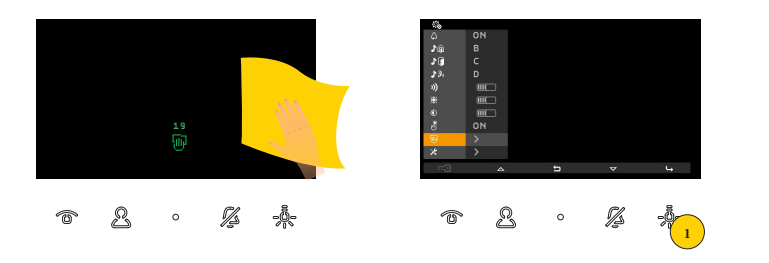

.1 اضغط من أجل تنشيط الوظيفة

اآلن المفاتيح مقفلة لمدة 20 ثانية وسيكون من الممكن القيام بنظافة جهاز اإلنتركم فيديو

**انتبه**: قم بإجراء عملية التنظيف باستخدام قطعة قماش ناعمة. ال تصب الماء على الجهاز وال تستخدم أي نوع من المنتجات الكيميائية. .<br>يجب إجراء التنظيف إما والجهاز مطفأ (مفصول عن الناقل)، أو بعد تنشيط إجراء تنظيف لوحة المفاتيح

<span id="page-38-0"></span>**MIMAR** 

# <span id="page-39-0"></span>**M** VIMAR

### <span id="page-39-1"></span>**7559 4.3 Tab**

# **تهيئة القائم بالتركيب**

في هذا القسم من الممكن ضبط بعض المعايير المتقدمة مباشرةً من الجهاز. لكل معيار من الممكن اختيار عدد أكبر من الخيارات عن طريق استخدام **[برنامج SaveProg](#page-57-1)**). لا يُسمح بالدخول إلى هذا القسم، لدواعي السلامة، إلا بعد إدخال كود التعريف الشخصي.

كود التعريف الشخصي هو **100**

**تنبيه**: تعديل هذه المعايير عبارة عن استخدام حصري لطاقم العمل المؤهل

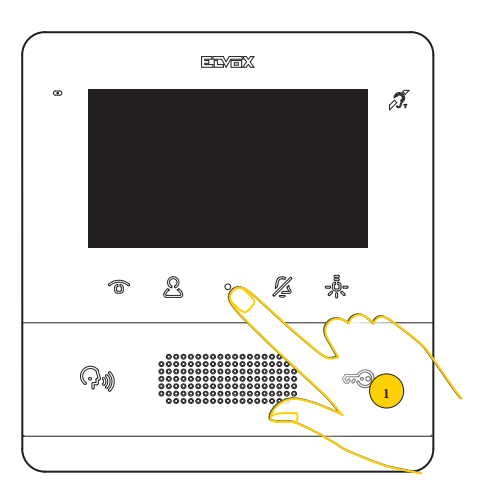

.1 من وضع الراحة اضغط من أجل عرض قائمة المستخدم

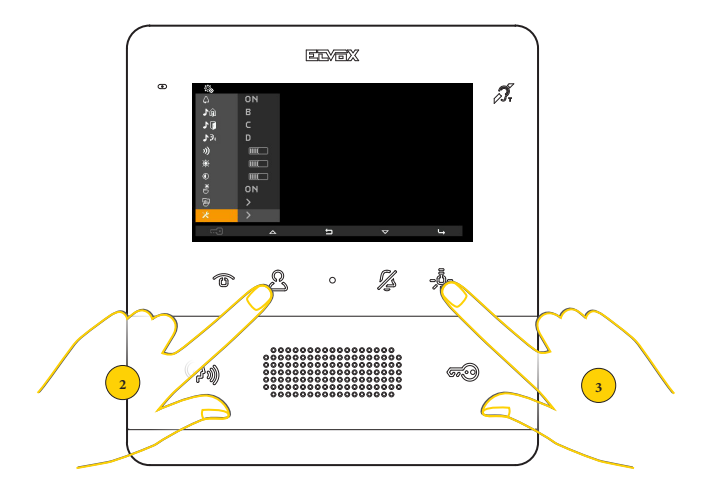

.2 اضغط من أجل االنتقال إلى األيقونة األخيرة

.3 اضغط من أجل عرض قائمة عمليات التهيئة الخاصة بالقائم بالتركيب

### **7559 4.3 Tab**

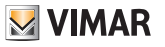

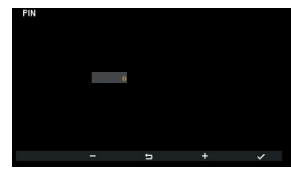

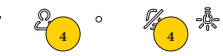

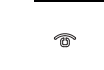

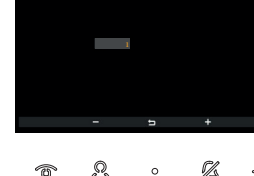

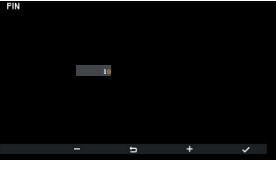

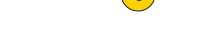

 $\mathbb Z$ **5** 

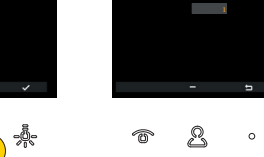

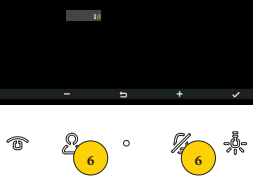

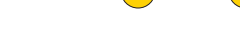

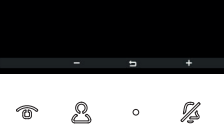

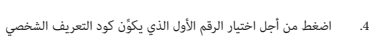

- .5 اضغط من أجل التأكيد واالنتقال إلى الرقم الثاني
- 6. اضغط من أجل اختيار الرقم الثاني الذي يُكوَّن كود التعريف الشخصي

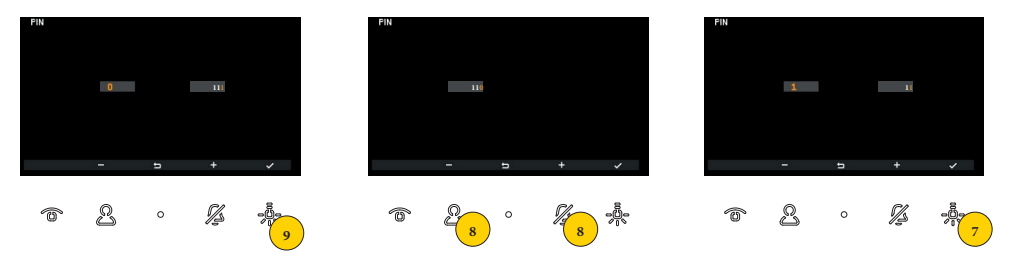

- .7 اضغط من أجل التأكيد واالنتقال إلى الرقم الثالث
- 8. اضغط من أجل اختيار الرقم الثالث الذي يُكوَّن كود التعريف الشخصي
	- .9 اضغط من أجل التأكيد

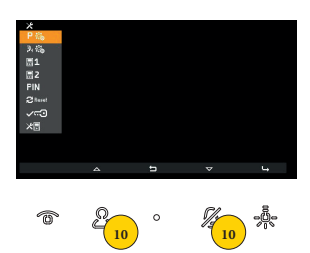

.10 اضغط من أجل االنتقال إلى األعلى وإلى األسفل في قائمة التهيئة الخاصة بالقائم بالتركيب واختيار المعيار المرغوب به

**7559 4.3 Tab**

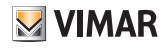

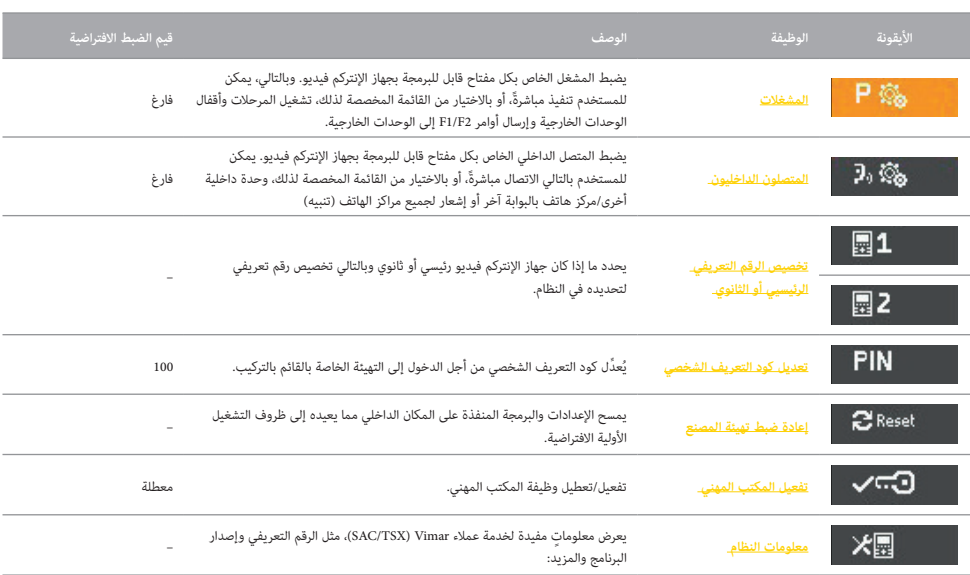

# <span id="page-42-0"></span>**MIMAR**

### **7559 4.3 Tab**

#### <span id="page-42-1"></span>المشغالت

في هذا القسم، من الممكن ضبط مشغل لكل مفتاح قابل للبرمجة بجهاز اإلنتركم فيديو. .<br>بهذه الطريقة، من الممكن تنفيذ مباشرةً، أو عبر الاختيار من القائمة المخصصة لذلك، مشغل المرحل وأقفال الوحدات وال

**ملحوظة**: إذا تمت برمجة 1 مفتاح على الأقل من المفاتيح القابلة للبرمجة، سيتخول المناسم عن أحمد المشتيح الفضائيح الافتراضية مباشرةً لتنشيط المشغل الافتراضي.

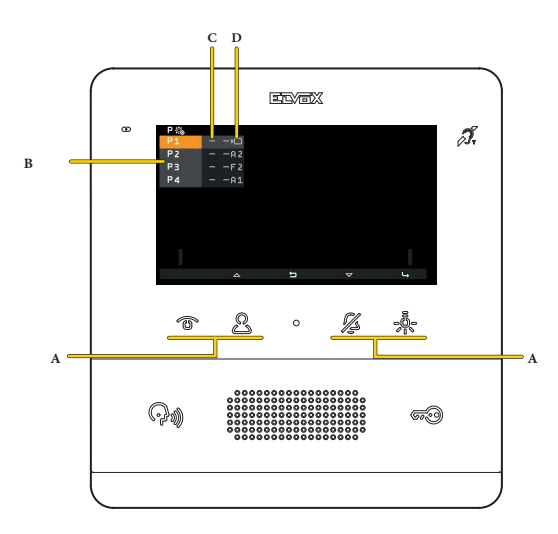

- A المفاتيح القابلة للبرمجة المقابلة لمرجعية القائمة 4P 3,P 2,P 1,P
	- B اإلشارة إلى المفاتيح المبرمجة
- C اإلعداد الحالي لأليقونات القابلة للتخصيص التي تظهر في قائمة المشغالت، يشير الرمز األول "-" إلى أنه سيتم عرض األيقونة االفتراضية
	- D اإلعداد الحالي للمشغالت يشير الرمز الثاني "-" إلى أنه تم تعيين المشغل االفتراضي.

»An. »يشير إلى مشغالت المرحالت أو األقفال

»Fn. »يشير إلى إرسال األوامر 2F1/F

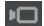

يشير إلى التشغيل الذاتي للوحدة الخارجية

#### **7559 4.3 Tab**

**مثال :1 ال يوجد مفتاح مبرمج**

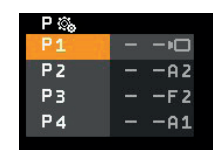

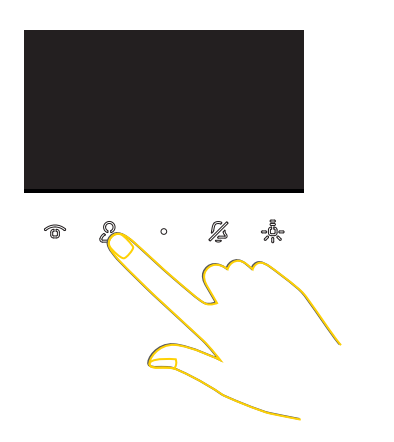

**M** VIMAR

من وضع الراحة (شاشة سوداء) بالضغط على أحد المفاتيح القابلة للبرمجة، سيتم تنفيذ المشغل الافتراضي:

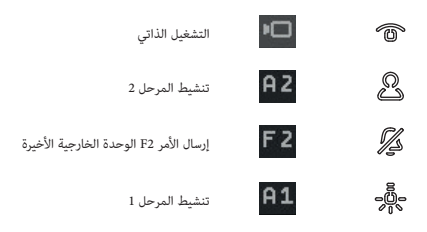

**مثال :2 برمجة مفتاح واحد فقط )3P)**

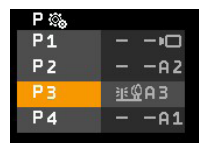

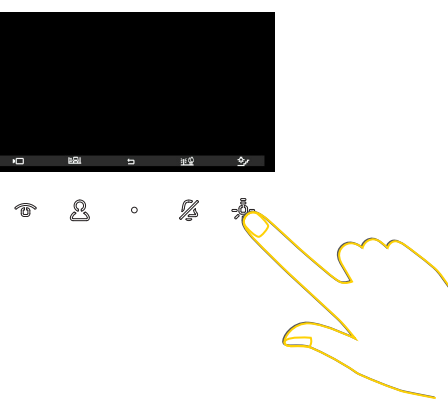

بعد الضغط على المفتاح  $\frac{1}{2}$  من أجل عرض قائمة المشغلات، اضغط على  $\sum_{i=1}^{\infty}$  من أجل تنشيط المرحل 3. يمكن اآلن تنشيط المشغالت االفتراضية األخرى من قائمة المشغالت حتى تتم برمجتها بطريقة مختلفة

#### **7559 4.3 Tab**

**برمجة المشغل )الرقم التعريفي واأليقونة(**

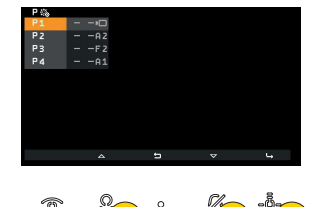

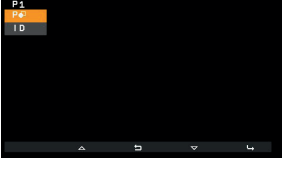

**MIMAR** 

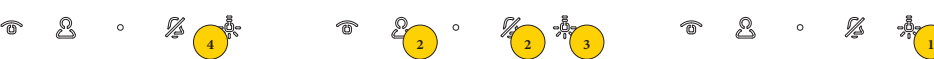

.1 اضغط من أجل برمجة المشغل

 $% \mathbb{Z} \rightarrow \mathbb{Z}$ 

.2 اضغط من أجل اختيار الزر المطلوب برمجته

 $\circ$ 

- .3 اضغط من أجل التأكيد
- .4 اضغط من أجل اختيار األيقونة التي ستمثل المشغل في قائمة المشغالت

图1<br>图2<br>PIN

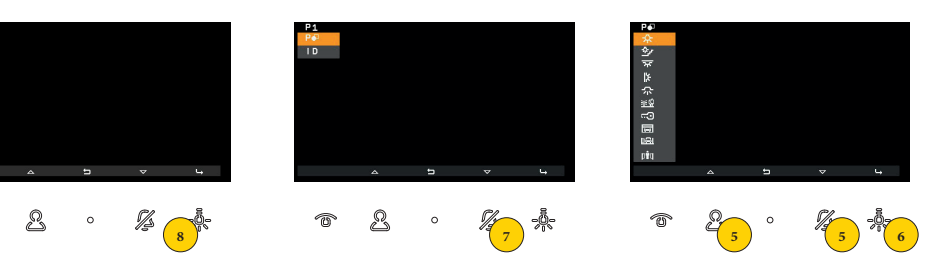

- .5 اضغط من أجل اختيار األيقونة
	- .6 اضغط من أجل التأكيد
- .7 اضغط من أجل اختيار المشغل المطلوب ربطه
	- .8 اضغط من أجل التأكيد

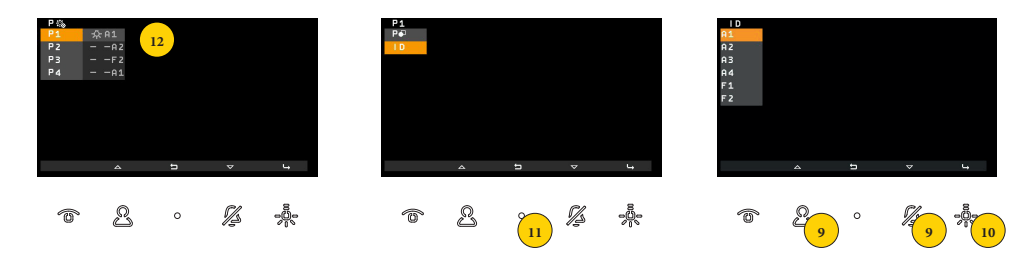

- 9. اضغط من أجل اختيار المشغل من بين المشغلات المتاضة. كمراض مشغل المشال الألولى الألولى والأمراض الوحدة الخارجية التي تحدثت معها الوحدة الداخلية أو التي تم إصدار المكالمة منها. كذلك من الممكن اختيار مشغالت أخرى عبر **[برنامج SaveProg](#page-57-1)**
	- .10 اضغط من أجل التأكيد
	- .11 اضغط من أجل العودة إلى صفحة الشاشة السابقة
		- .12 من الممكن عرض التنشيط المبرمج

命

### **7559 4.3 Tab**

**إلغاء مشغل**

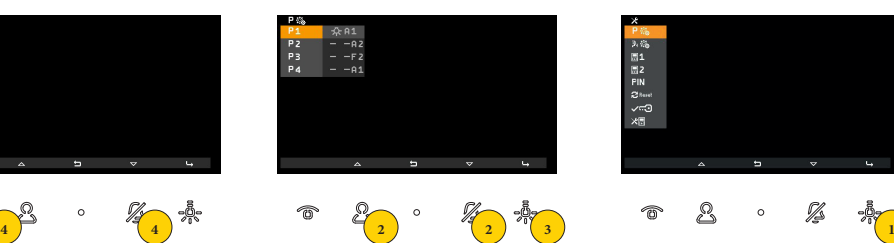

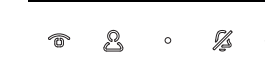

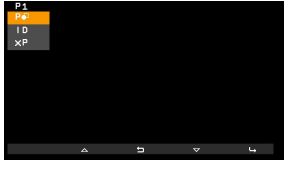

**M** VIMAR

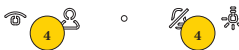

- .1 اضغط من أجل إزالة مشغل
- .2 اضغط من أجل اختيار الزر الذي ترغب في إزالة المشغل منه
	- .3 اضغط من أجل التأكيد
	- .4 اضغط من أجل اختيار الوظيفة من أجل إزالة المشغل

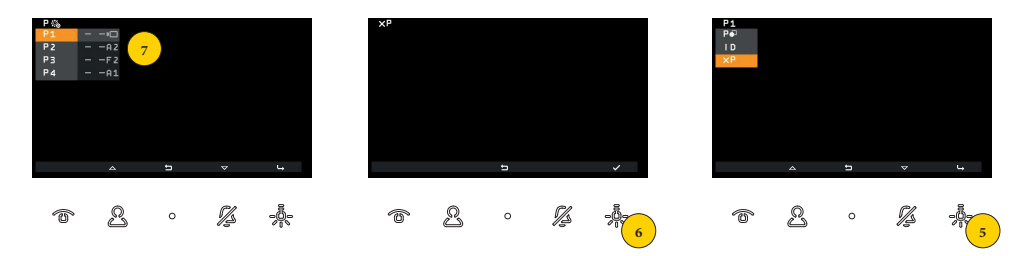

- .5 اضغط من أجل التأكيد
- .6 اضغط من أجل إزالة المشغل
- .<br>7. تم إعادة كل من الأيقونة والربط مع المفتاح إلى القيم الافتراضية

# <span id="page-46-0"></span>**MIMAR**

#### <span id="page-46-1"></span>**7559 4.3 Tab**

## المتصلون الداخليون

في هذا القسم من الممكن ضبط مكالمة متصل داخلي لكل مفتاح قابل للبرمجة بجهاز اإلنتركم فيديو. يمكن توجيه مكالمات المتصلين الداخليين نحو وحدة داخلية أخرى أو نحو مركز الهاتف بالبوابة. من الممكن كذلك ربط وظيفة التنبيه والتي ترسل إشعاراً لجميع مراكز الهاتف.

**ملحوظة**: في الإعداد الافتراضي لا يوجد أي ربط. إذا تمت برمجة 2 على الأمال من المفاتيح المستخدم قائمة مخصصة، وإلا فسيكفي الضغط مباشرةً على أحد المفاتيح المبر مباشرة لبدء المكالمة ذات الصلة.

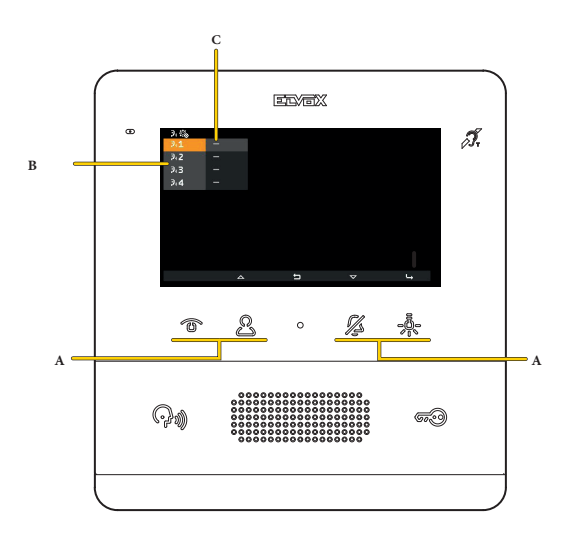

- A المفاتيح القابلة للبرمجة المقابلة لمرجعية القائمة 4P 3,P 2,P 1,P
	- B اإلشارة إلى المفاتيح المبرمجة
- C الضبط الحالي للمتصلين الداخليين، يشير الرمز »-« إلى أنه لم يتم ربط أي متصل داخلي

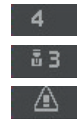

مكالمة نحو مكان داخلي )مثال 4 = ID)

مكالمة نحو مركز الهاتف بالبوابة مع 3 ID

وظيفة التنبيه

### **7559 4.3 Tab**

**مثال :1 برمجة مفتاح متصل داخلي )1(**

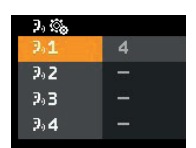

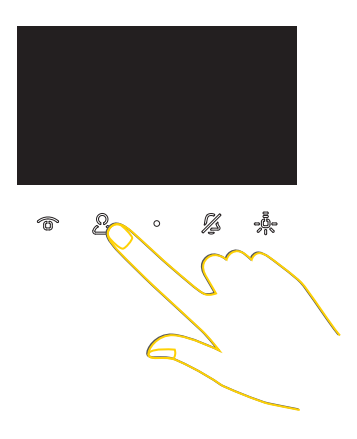

**M** VIMAR

من وضع الراحة (شاشة سوداء)، بالضغط على ۞، ستبدأ المكالمة نحو المتصل الداخلي المبرمج، مهما كان موقعه في القائمة.

**مثال :2 برمجة 2 أو أكثر من مفاتيح المتصلين الداخليين إلجراء مكالمات مع آخرين**

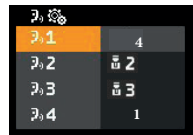

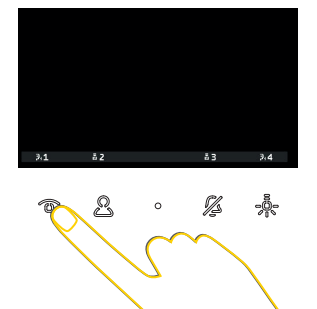

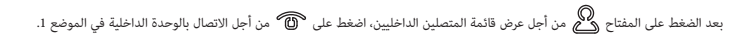

#### **7559 4.3 Tab**

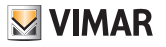

**برمجة متصل داخلي-مكالمة نحو مكان داخلي**

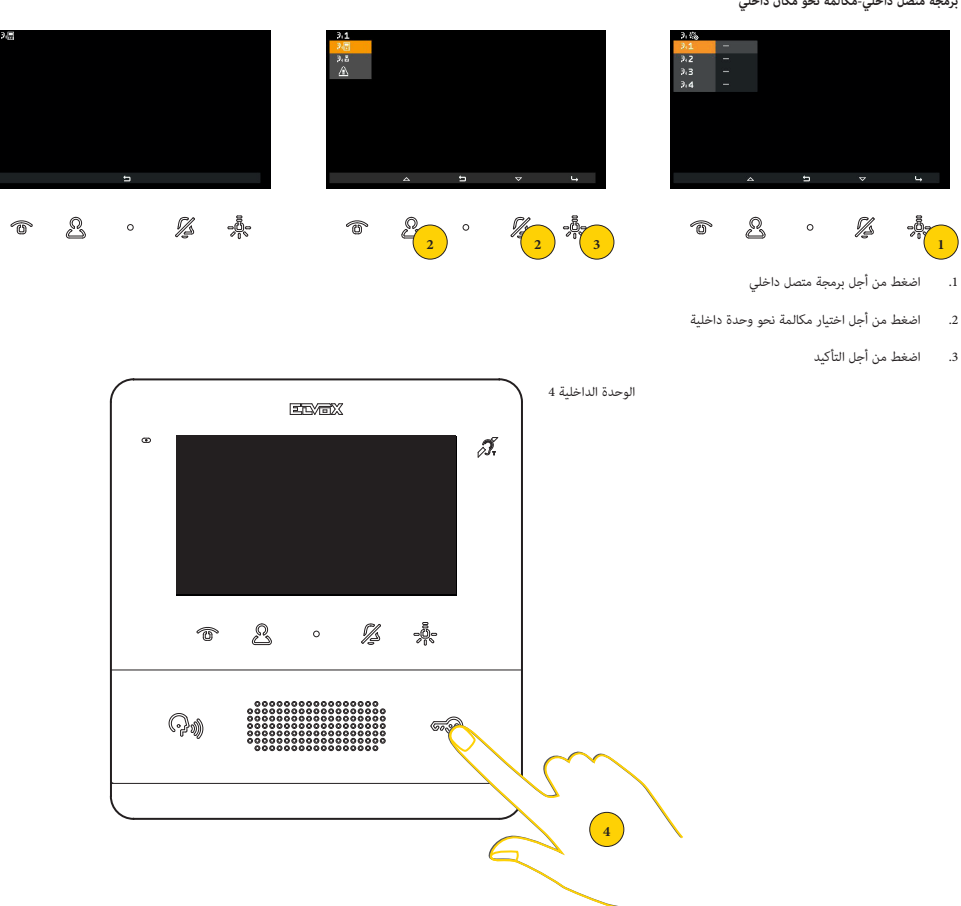

4. اضغط في الوحدة الداخلية المطلوب الاتصال بها على المفتح المنظرة بشكل معتاج مفتاح يرسل فتح قفل ما غير أنه من الممكن أيضًا استخدام مفتاح يُشغل مرحلًا أو يتحكم في أحد المخارج من 1F أو 2F الخاصة بوحدة خارجية

**ملحوظة**: إذا كانت الوحدة الداخلية المطلوب االتصال بها مزودة بسماعة، ننصح باستخدام القفل والسماعة موضوعة

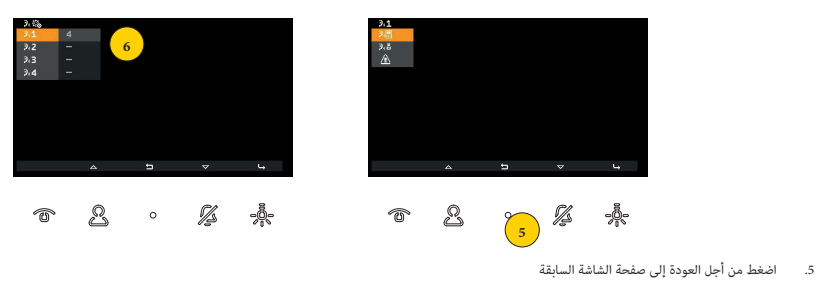

.6 اآلن من الممكن عرض التنشيط المبرمج

#### **7559 4.3 Tab**

**برمجة متصل داخلي-مكالمة نحو مركز الهاتف بالبوابة**

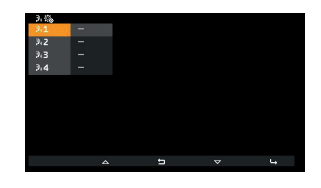

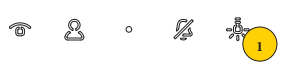

- .1 اضغط من أجل برمجة متصل داخلي
- .2 اضغط من أجل اختيار مكالمة نحو مركز الهاتف بالبوابة
	- .3 اضغط من أجل التأكيد
- .4 اضغط من أجل اختيار مركز الهاتف بالبوابة المطلوب االتصال به

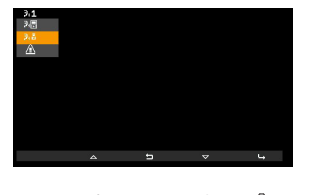

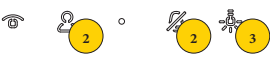

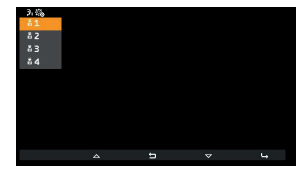

**M** VIMAR

**4 4** ) age o

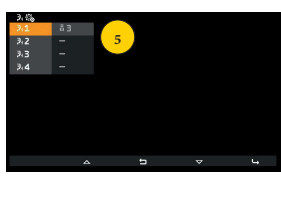

-40-Q ß  $\circ$ 

- .5 اآلن من الممكن عرض المكالمة إلى مركز الهاتف المبرمج
	- **برمجة متصل داخلي وظيفة التنبيه**

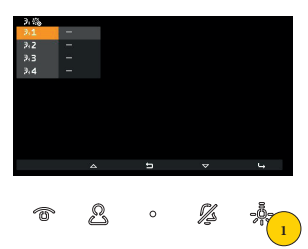

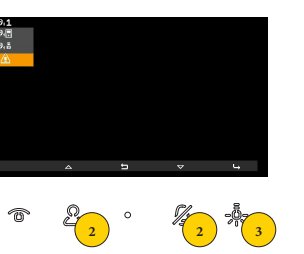

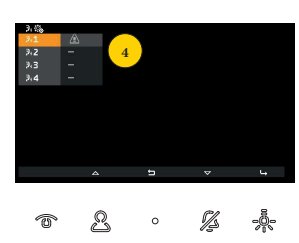

- <span id="page-49-0"></span>.1 اضغط من أجل برمجة تنبيه ما
- .2 اضغط من أجل اختيار وظيفة التنبيه إلى مركز الهاتف بالبوابة المنتج 40510
	- .3 اضغط من أجل التأكيد
	- .4 اآلن من الممكن عرض بأي زر تم ربط وظيفة التنبيه

### **7559 4.3 Tab**

**إزالة متصل داخلي**

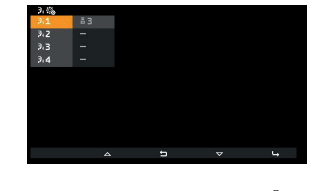

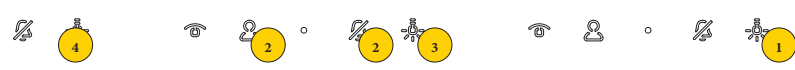

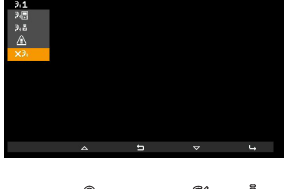

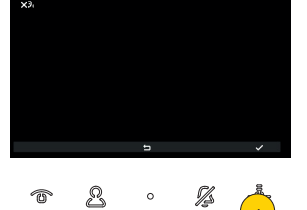

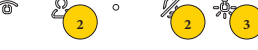

- .1 اضغط من أجل إزالة برمجة
- .2 اضغط من أجل اختيار إزالة ربط المفتاح بمتصل داخلي
	- .3 اضغط من أجل المتابعة
	- .4 اضغط من أجل التأكيد

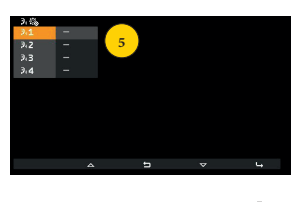

 $^{\circ}$  $\mathbb Z$ ಀೣೣಁ  $\ddot{\phantom{0}}$  $\widehat{\mathbb{D}}$ 

.5 تم إزالة الربط

 $\circledcirc$ 

#### <span id="page-51-1"></span>**7559 4.3 Tab**

<span id="page-51-0"></span>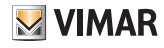

## تخصيص الرقم التعريفي الرئيسي والثانوي

في هذا القسم من الممكن تحديد ما إذا كان جهاز اإلنتركم فيديو رئيسي أو ثانوي وبالتالي تخصيص رقم تعريفي لتحديده في النظام.

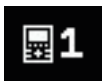

الوحدة الداخلية الرئيسية: هي الوحدة الداخلية المنفردة التي تتلقى المكالمة، أو هي الأولى (الوحدة الأم) من مجموعة عند صدور مكالمة من وحدة خارجية متزامنة.

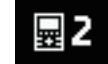

الوحدة الداخلية الثانوية: هي الوحدة الداخلية المرتبطة بجهاز اإلنتركم األم لمجموعة عند صدور مكالمة من وحدة خارجية متزامنة.

اإلجراء الموصوف فيما يلي هو نفسه سواء تم اختيار الوحدة األساسية أو الوحدة الثانوية

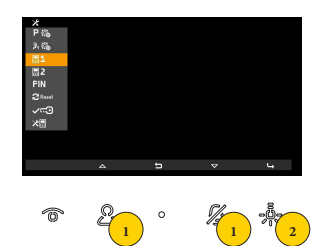

- .1 اضغط من أجل اختيار إما تحديد الوحدة الخارجية كرئيسية أو ثانوية
	- .2 اضغط من أجل التأكيد

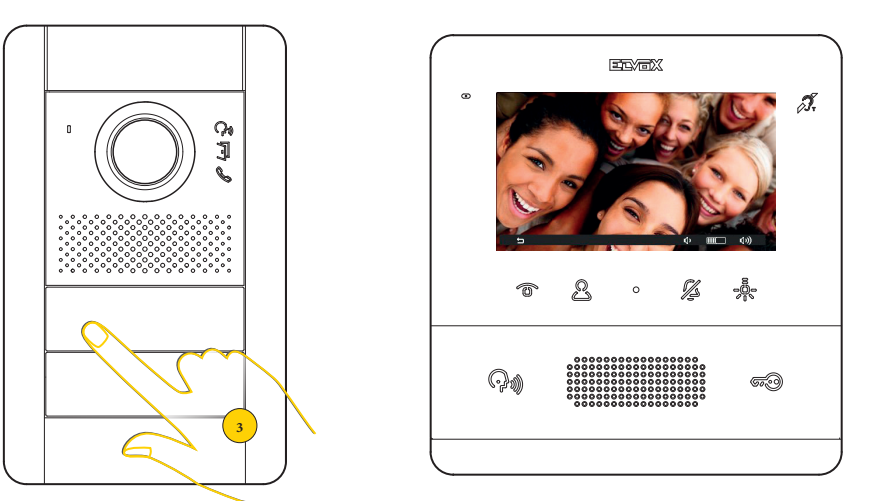

تدخل وحدة االستخدام الداخلية في اتصال مع وحدة االستخدام الخارجية

.3 اضغط على مفتاح الوحدة الخارجية الرئيسية التي ترغب في استقبال المكالمة منها

.<br>**ملحوظة**: يسرى هذا الإجراء للوحات المدخل ذات الأزرار وقد يتنوع وفقاً للوحدة التصبحة المستخدمة، بالنسبة الخلاقة الحقاء والمستخدم المستخدم والمستخدم المستخدم المستخدم المستخدم المستخدم المستخدم مفتاح المكالمة.

**7559 4.3 Tab**

# **M** VIMAR

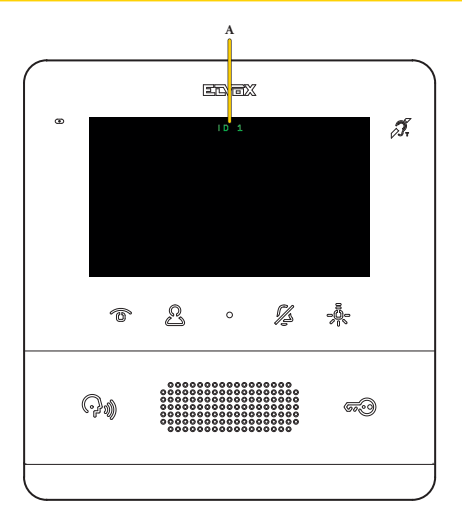

ٍ بعد بضع ثوان، يظهر على الشاشة الرقم التعريفي لجهاز اإلنتركم فيديو الخاص بك )A)

**ملحوظة**: في حالة الوحلية الثانوية، لا يكون الكود التعريفي هو ذلك المختار، ولكن يتم ين الخوارد من الشركاء التعريفية الثلاثة الممكنة المستخلصة من تلك الخاصة بالرئيسي

#### <span id="page-53-1"></span>**7559 4.3 Tab**

## تغيير كود التعريف الشخصي

في هذا القسم من الممكن تعديل كود التعريف الشخصي من أجل الدخول إلى التهيئة الخاصة بالقائم بالتركيب. الكود االفتراضي هو 100

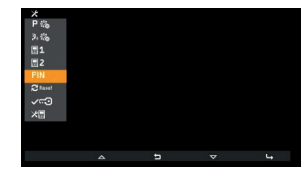

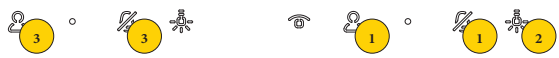

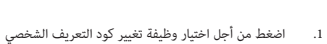

- .2 اضغط من أجل التأكيد
- 3. اضغط من أجل اختيار الرقم الأول الذي يكوِّن كود التعريف الشخصي
	- .4 اضغط من أجل التأكيد واالنتقال إلى الرقم الثاني

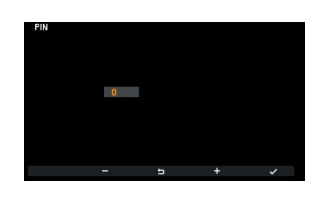

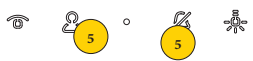

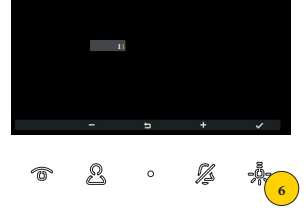

**0**

n and a

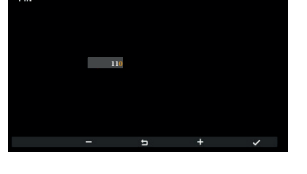

**4**

**7 7**

៲៖

- 5. اضغط من أجل اختيار الرقم الثاني الذي يُكوَّن كود التعريف الشخصي
	- .6 اضغط من أجل التأكيد واالنتقال إلى الرقم الثالث
- 7. اضغط من أجل اختيار الرقم الثالث الذي يُكوَّن كود التعريف الشخصي

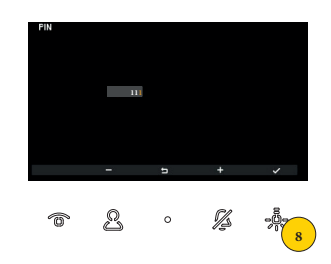

.8 اضغط من أجل التأكيد، تم تعديل الكود

<span id="page-53-0"></span> $\bullet$ 

2  $\circ$ 

 $\sqrt{10}$ 

 $\widehat{\mathbb{C}}$ 

# <span id="page-54-0"></span>**M** VIMAR

### **7559 4.3 Tab**

## إعادة ضبط تهيئة المصنعل

في هذا القسم من الممكن إزالة اإلعدادات والبرمجة المنفذة على الوحدة الداخلية، مما يعيدها إلى ظروف التشغيل األولية االفتراضية.

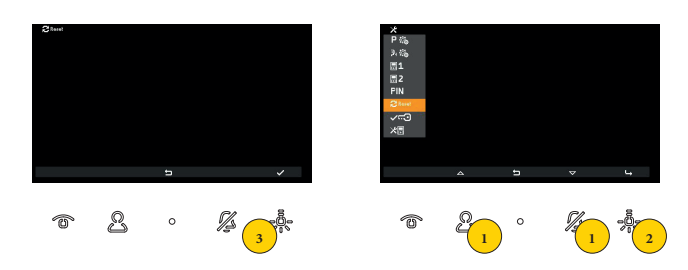

- .1 اضغط من أجل اختيار إعادة ضبط جهاز اإلنتركم فيديو
	- .2 اضغط من أجل التأكيد
	- .3 اضغط من أجل بدء تشغيل اإلجراء

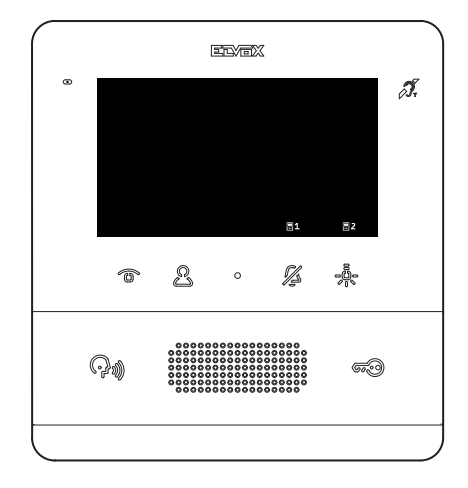

بعد إعادة الضبط من الضروري تكرار اإلجراء **[قبل التشغيل](#page-8-1)**

### <span id="page-55-1"></span>**7559 4.3 Tab**

## تفعيل المكتب المهني

في هذا القسم من الممكن تفعيل/تعطيل وظيفة المكتب المهني. بمجرد تفعيله، سيتمكن المستخدم من تنشيط الوظيفة من قائمة المستخدم

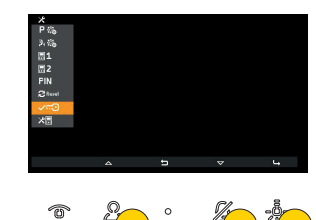

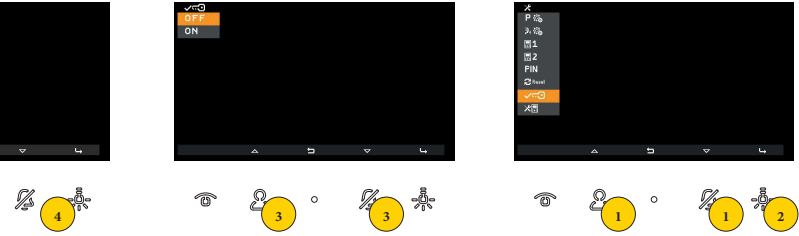

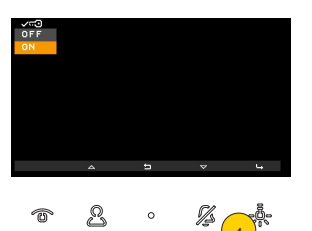

<span id="page-55-0"></span>**M** VIMAR

- .1 اضغط من أجل اختيار الوظيفة
	- .2 اضغط من أجل التأكيد
- .2 اضغط من أجل اختيار OFF من أجل التعطيل و ON من أجل التفعيل
	- .4 اضغط من أجل التأكيد

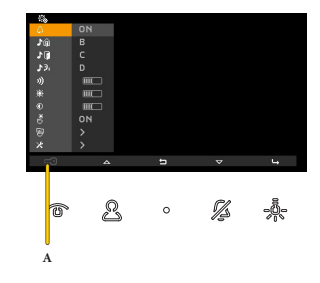

اآلن في قائمة المستخدم تم تفعيل تنشط وظيفة المكتب المهني )A)

# <span id="page-56-0"></span>**M** VIMAR

 $\circ$ 

### <span id="page-56-1"></span>**7559 4.3 Tab**

معلومات النظام

في هذا القسم من الممكن عرض معلوماتٍ مفيدة لخدمة عملاء SAC/TSX) Vimar( المع التعريفي وإصدار البرنامج والمزيد:

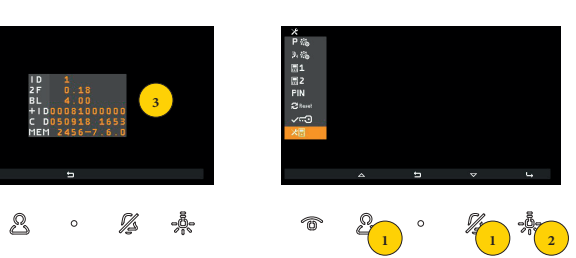

- .1 اضغط من أجل اختيار الوظيفة
	- .2 اضغط من أجل التأكيد
- .3 على الشاشة تظهر المعلومات

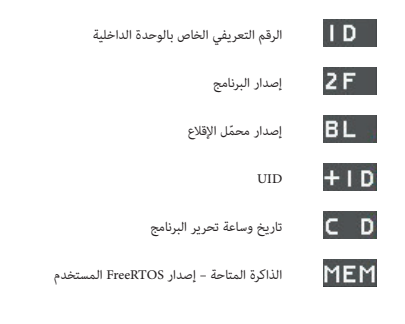

#### <span id="page-57-1"></span>**7559 4.3 Tab**

<span id="page-57-0"></span>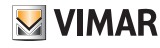

# **التهيئة مع SaveProg**

يمكن من خالل SaveProg ضبط وتهيئة إعدادات جهاز اإلنتركم بالفيديو بطريقة متقدمة.

SaveProg تضمن المنتج 7559 بدءاً من اإلصدار .3.7.0.0

يتمثل التوافق بين المفاتيح 1P8..P في SaveProg والمفاتيح 1T4..T في سياقي التشغيل فيما يلي:

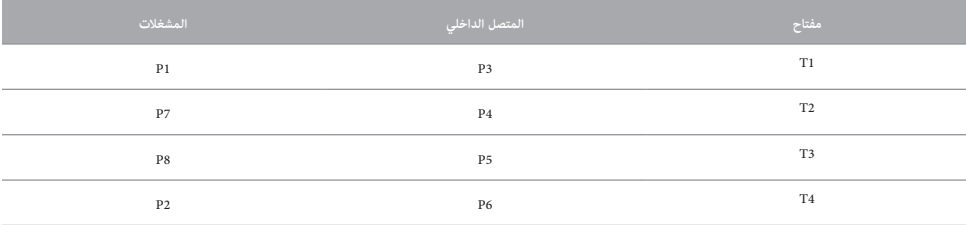

مفتاح القفل يتوافق مع 0P.

#### <span id="page-57-2"></span>**المستخدم غائب**

الوحدة الداخلية لا ترن ولا تعمل. مع إعداد بواسطة SaveProg (علامة ACK. مجموعة استبعاد SaveProg) من المعالمة عرفي المستبع رفض المكالمة من الوحدة الخارجية ولن تنجح.

#### **توسعة عمليات التنفيذ الممكنة**

من خالل SaveProg، يمكن إعداد قائمة بعمليات التنفيذ القابلة لالختيار بحيث تشمل:

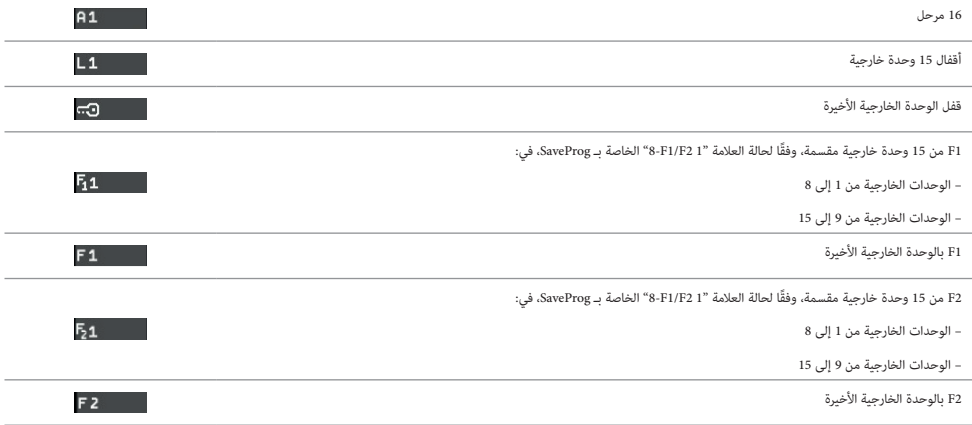

عندما يوجد في القائمة عدد من البنود التي تَشغَل 3 أو أكثر من صفحات التهيئة (يحدث هذا مع مع القام القاعد في التقلة التي يمكنك بواسطتها نقل بسرعة لصفحة واحدة في المرة.

# **M** VIMAR

#### **7559 4.3 Tab**

## **عرض التشغيل الذاتي للوحة المدخل النوعية**

ال يمكن إجراء التهيئة من الوحدة الداخلية ولكن إن تم إجراؤها من SaveProg فستظهر. في الجدول التالي، المأخوذ من مساعدة SaveProg، في صف التشغيل الذاتي/لوحة المدخل.

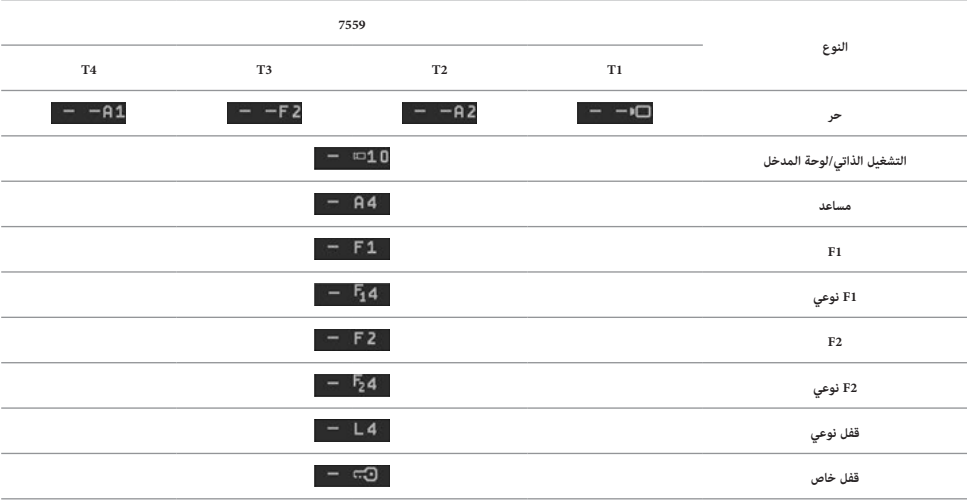

### <span id="page-58-0"></span>**مكالمة من وحدة خارجية فيديو**

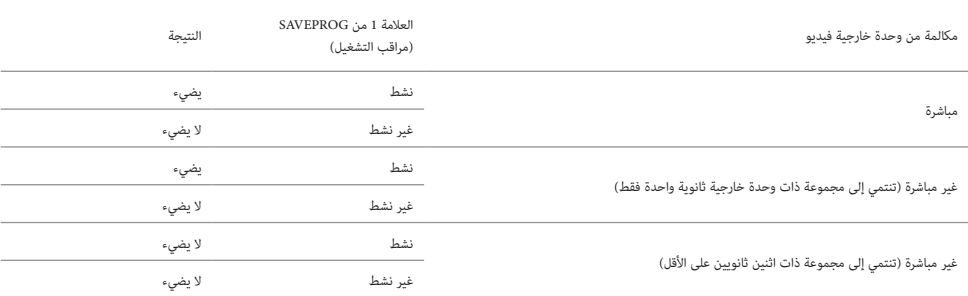

ً في حالة وجود مكالمة واردة والتي، وفقا للجدول السابق، ال تُظهر الوحدة الداخلية إشارة فيديو لها، ستظهر الشاشة كما يلي:

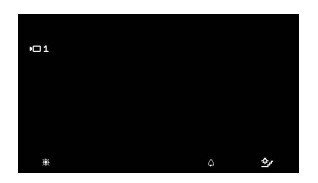

من الممكن إظهار إشارة الفاعليا بالوحدة الخارجية باستخدام المفتاح ۞ ، في نفس الوقت، يتم إيقاف تشغل أي المفت التي تعرض الإشارة لنفس المكالمة، حتى إذا استمرت في الرنين و/أو ال يزال بإمكانها الرد.

# **M** VIMAR

### <span id="page-59-0"></span>**7559 4.3 Tab**

## **وظيفة المكتب المهني**

إذا تم تنشيط القفل، عند استلام نغمة الجرس النهائية من الوحدة الخارجية، تقوم الوحدة الداخلية تلقائيًا بإنهاء المكالمة.<br>. من الممكن تجنب الإنهاء الأوتوماتيكي للمكالمة عن طريق استبعاد علامة SaveProg المسماة Fine Ser.Autom. والتي يتم اختيارها أوتوماتيكياً مع تفعيل وظيفة المكتب المهني. .<br>إذا كانت علامة SaveProg المسماة Fine Ch. Veloce نشطة، يتم إنهاء المكالمة فورًا بعد تأكيد مشغل القفل وليس عند استلام نهاية الجرس. يلخص الجدول التالي ما ورد أعاله:

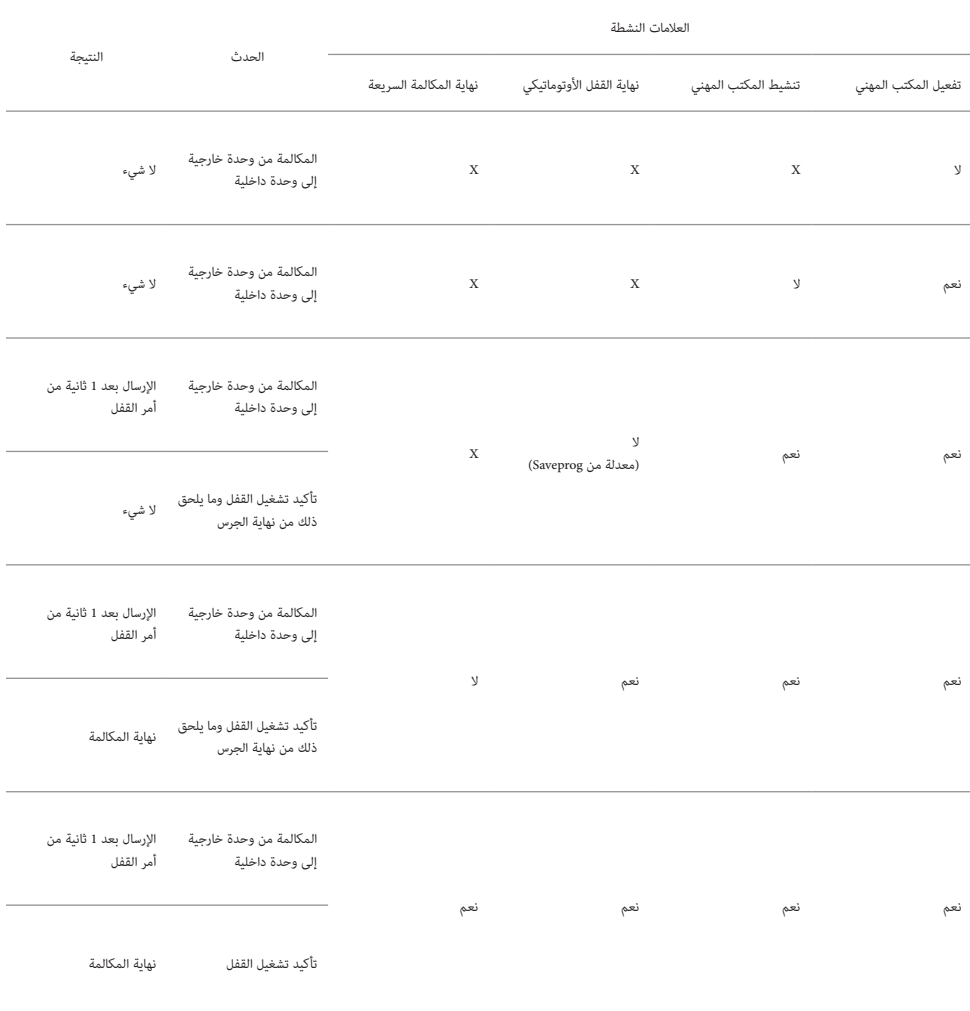

#### **7559 4.3 Tab**

## <span id="page-60-0"></span>**وظيفة التنبيه**

بواسطة SaveProg، يمكن اختيار بعض مواصفات وظيفة اإلنذار:

.1 التفعيل

A غير مفعل )االفتراضي( B مفعل

.2 القطبية في الحالة النشطة -<br>A نقطة تلامس مفتوحة عادةً (الافتراضي)

B نقطة تالمس مغلقة عادةً

.3 تأخير التنشيط

0,1 A ثانية )االفتراضي( 0,5 B ثانية

1 C ثانية

- 2 D ثانية
	- .4 طرق اإلشارة

A ال شيء B لمبة ليد مرتبطة بالمفتاح <sub>(</sub>هي) (الافتراضي) C الرنين

بناءً على نوع الإشارة المختارة، باستثناء الإشارة الأولى، يكون التوقيت كما يلي:

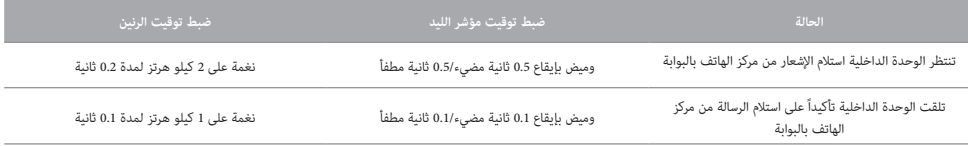

# **M** VIMAR

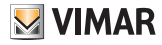

**7559 4.3 Tab**

**مالحظات**

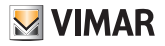

**7559 4.3 Tab**

**مالحظات**

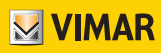

Viale Vicenza, 14 يطاليا - Marostica VI 36063  $\lfloor$ www.vimar.com